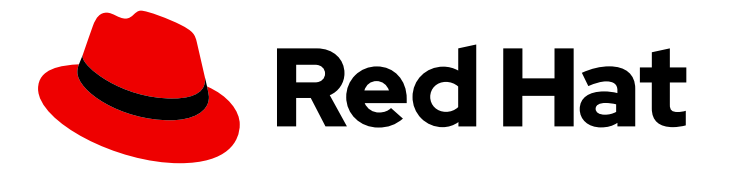

# Red Hat Developer Toolset 9

## User Guide

Installing and Using Red Hat Developer Toolset

Last Updated: 2020-08-07

Installing and Using Red Hat Developer Toolset

Zuzana Zoubková Red Hat Customer Content Services

Olga Tikhomirova Red Hat Customer Content Services otikhomi@redhat.com

Supriya Takkhi Red Hat Customer Content Services

Jaromír Hradílek Red Hat Customer Content Services

Matt Newsome Red Hat Software Engineering

Robert Krátký Red Hat Customer Content Services

Vladimír Slávik Red Hat Customer Content Services

### Legal Notice

Copyright © 2020 Red Hat, Inc.

The text of and illustrations in this document are licensed by Red Hat under a Creative Commons Attribution–Share Alike 3.0 Unported license ("CC-BY-SA"). An explanation of CC-BY-SA is available at

http://creativecommons.org/licenses/by-sa/3.0/

. In accordance with CC-BY-SA, if you distribute this document or an adaptation of it, you must provide the URL for the original version.

Red Hat, as the licensor of this document, waives the right to enforce, and agrees not to assert, Section 4d of CC-BY-SA to the fullest extent permitted by applicable law.

Red Hat, Red Hat Enterprise Linux, the Shadowman logo, the Red Hat logo, JBoss, OpenShift, Fedora, the Infinity logo, and RHCE are trademarks of Red Hat, Inc., registered in the United States and other countries.

Linux ® is the registered trademark of Linus Torvalds in the United States and other countries.

Java ® is a registered trademark of Oracle and/or its affiliates.

XFS ® is a trademark of Silicon Graphics International Corp. or its subsidiaries in the United States and/or other countries.

MySQL<sup>®</sup> is a registered trademark of MySQL AB in the United States, the European Union and other countries.

Node.js ® is an official trademark of Joyent. Red Hat is not formally related to or endorsed by the official Joyent Node.js open source or commercial project.

The OpenStack ® Word Mark and OpenStack logo are either registered trademarks/service marks or trademarks/service marks of the OpenStack Foundation, in the United States and other countries and are used with the OpenStack Foundation's permission. We are not affiliated with, endorsed or sponsored by the OpenStack Foundation, or the OpenStack community.

All other trademarks are the property of their respective owners.

### Abstract

Red Hat Developer Toolset is a Red Hat offering for developers on the Red Hat Enterprise Linux platform. The Red Hat Developer Toolset User Guide provides an overview of this product, explains how to invoke and use the Red Hat Developer Toolset versions of the tools, and links to resources with more in-depth information.

### Table of Contents

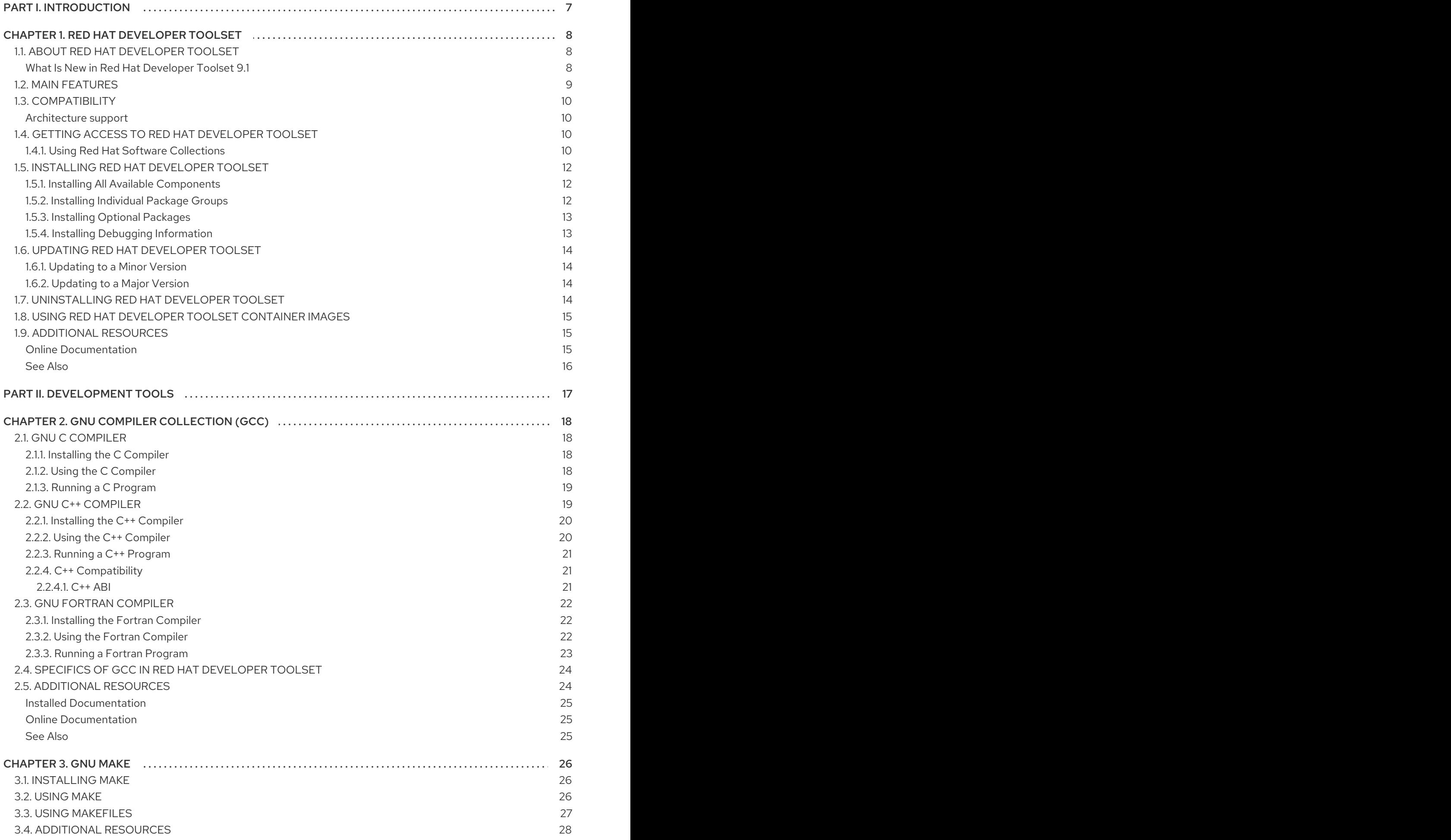

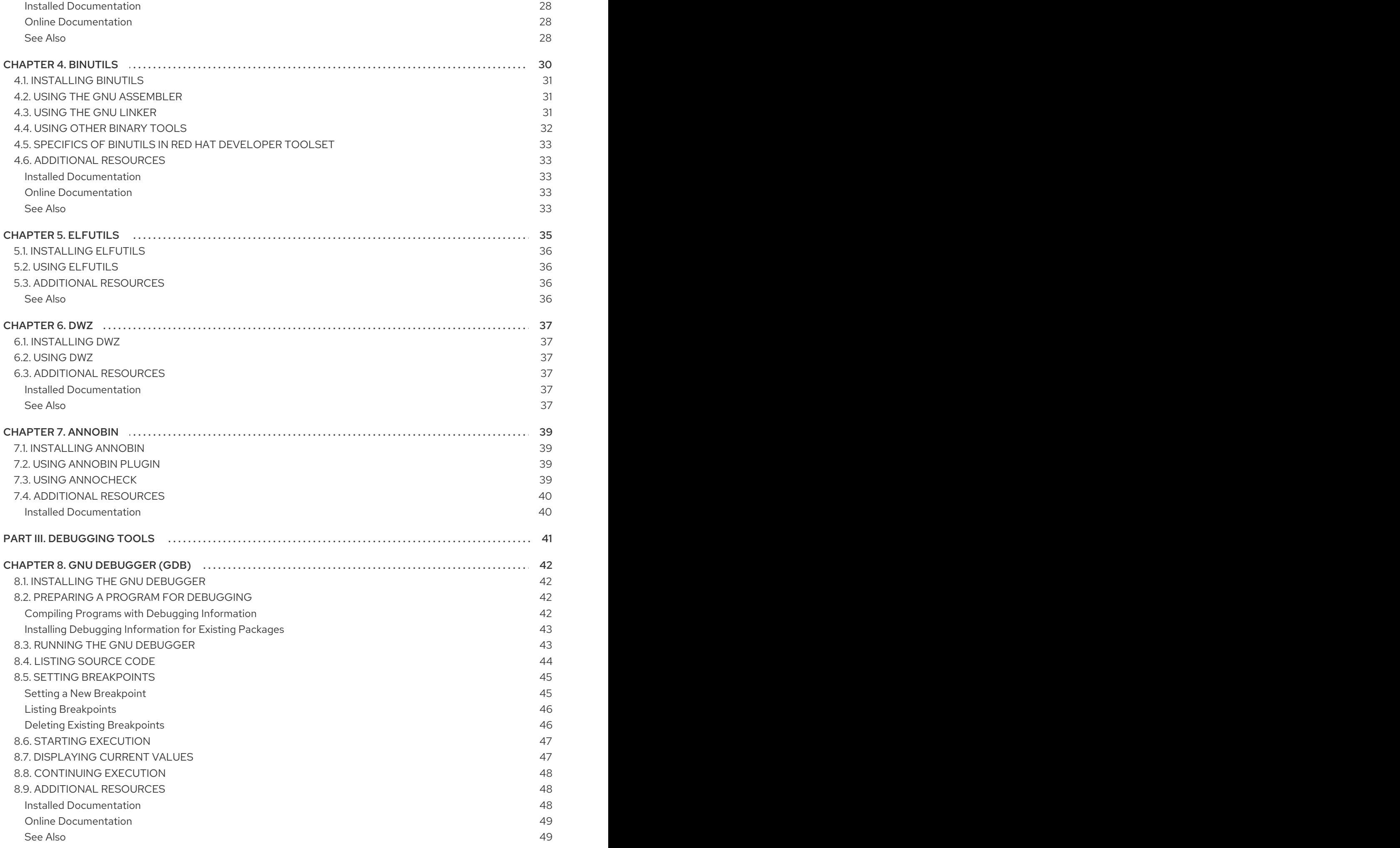

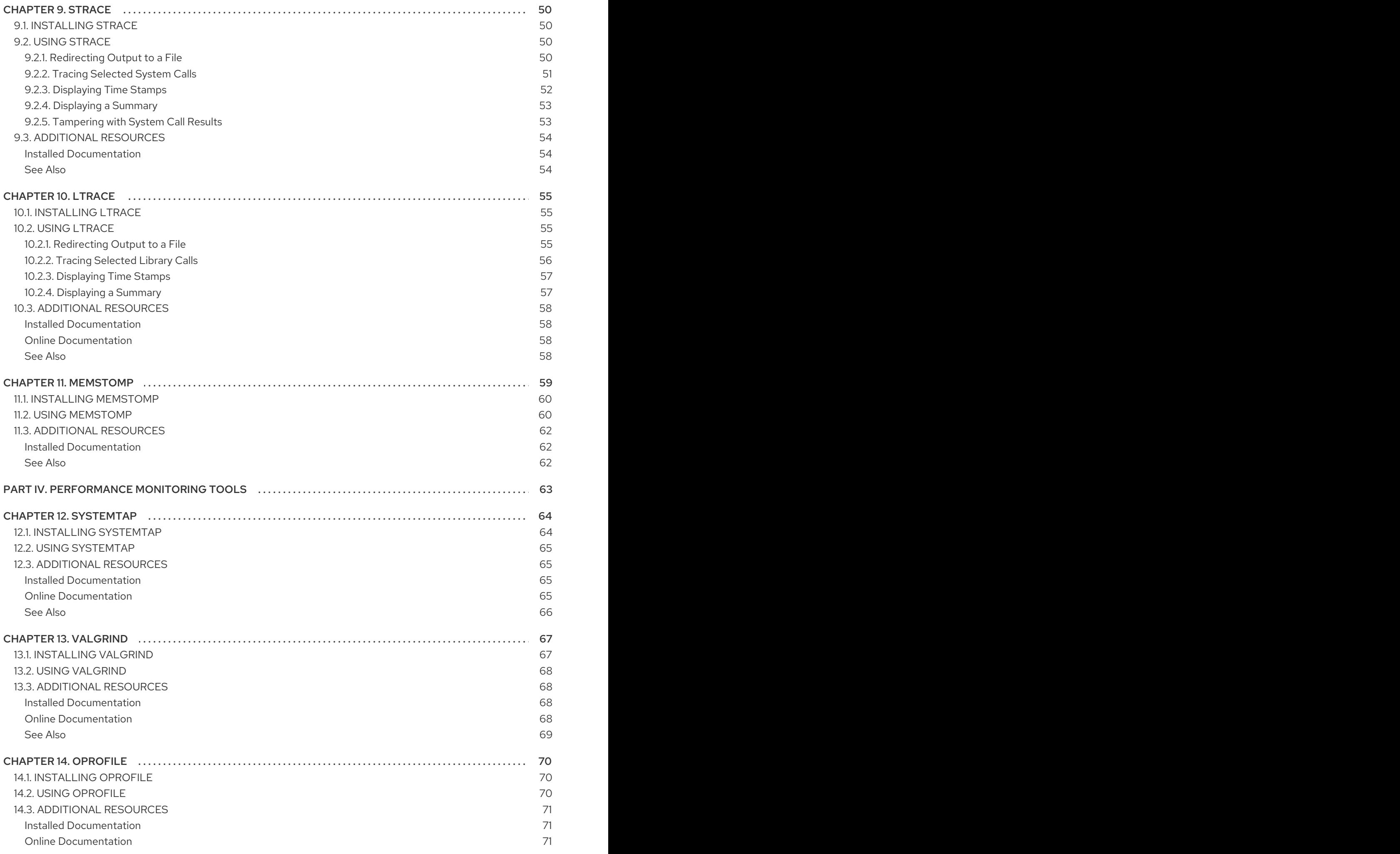

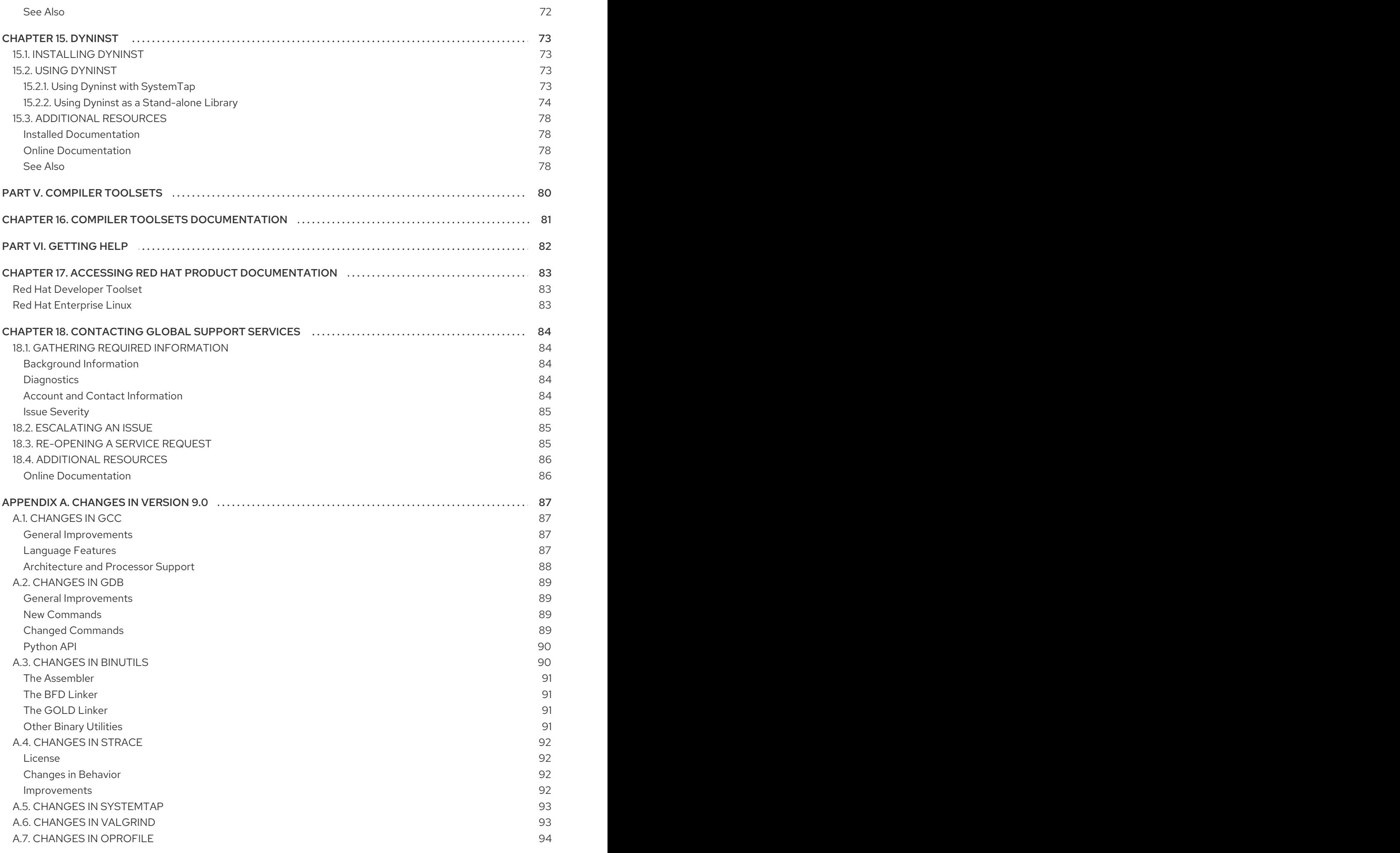

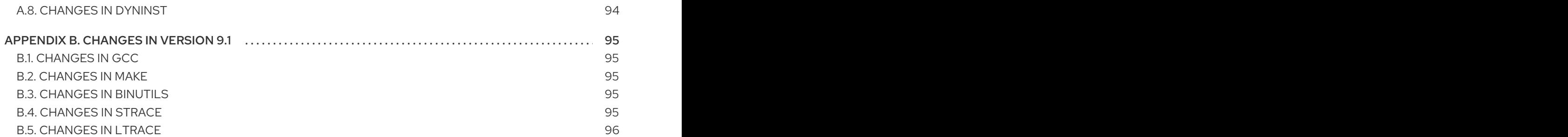

## <span id="page-10-0"></span>PART I. INTRODUCTION

## CHAPTER 1. RED HAT DEVELOPER TOOLSET

### <span id="page-11-1"></span><span id="page-11-0"></span>1.1. ABOUT RED HAT DEVELOPER TOOLSET

Red Hat Developer Toolset is a Red Hat offering for developers on the Red Hat Enterprise Linux platform. It provides a complete set of development and performance analysis tools that can be installed and used on multiple versions of Red Hat Enterprise Linux. Executables built with the Red Hat Developer Toolset toolchain can then also be deployed and run on multiple versions of Red Hat Enterprise Linux. For detailed compatibility information, see Section 1.3, ["Compatibility"](#page-13-0).

Red Hat Developer Toolset does not replace the default system tools provided with Red Hat Enterprise Linux 7 when installed on those platforms. Instead, a parallel set of developer tools provides an alternative, newer version of those tools for optional use by developers. The default compiler and debugger, for example, remain those provided by the base Red Hat Enterprise Linux system.

#### <span id="page-11-2"></span>What Is New in Red Hat Developer Toolset 9.1

Since Red Hat Developer Toolset 4.1, the Red Hat Developer Toolset content is also available in the ISO format together with the rest of Red Hat Software Collections content at

[https://access.redhat.com/downloads,](https://access.redhat.com/downloads) specifically for [Server](https://access.redhat.com/downloads/content/201/ver=1/rhel---7/3.1/x86_64/product-software) and [Workstation.](https://access.redhat.com/downloads/content/203) Note that packages that require the *Optional* channel, which are discussed in Section 1.5.3, "Installing Optional [Packages"](#page-16-0), cannot be installed from the ISO image.

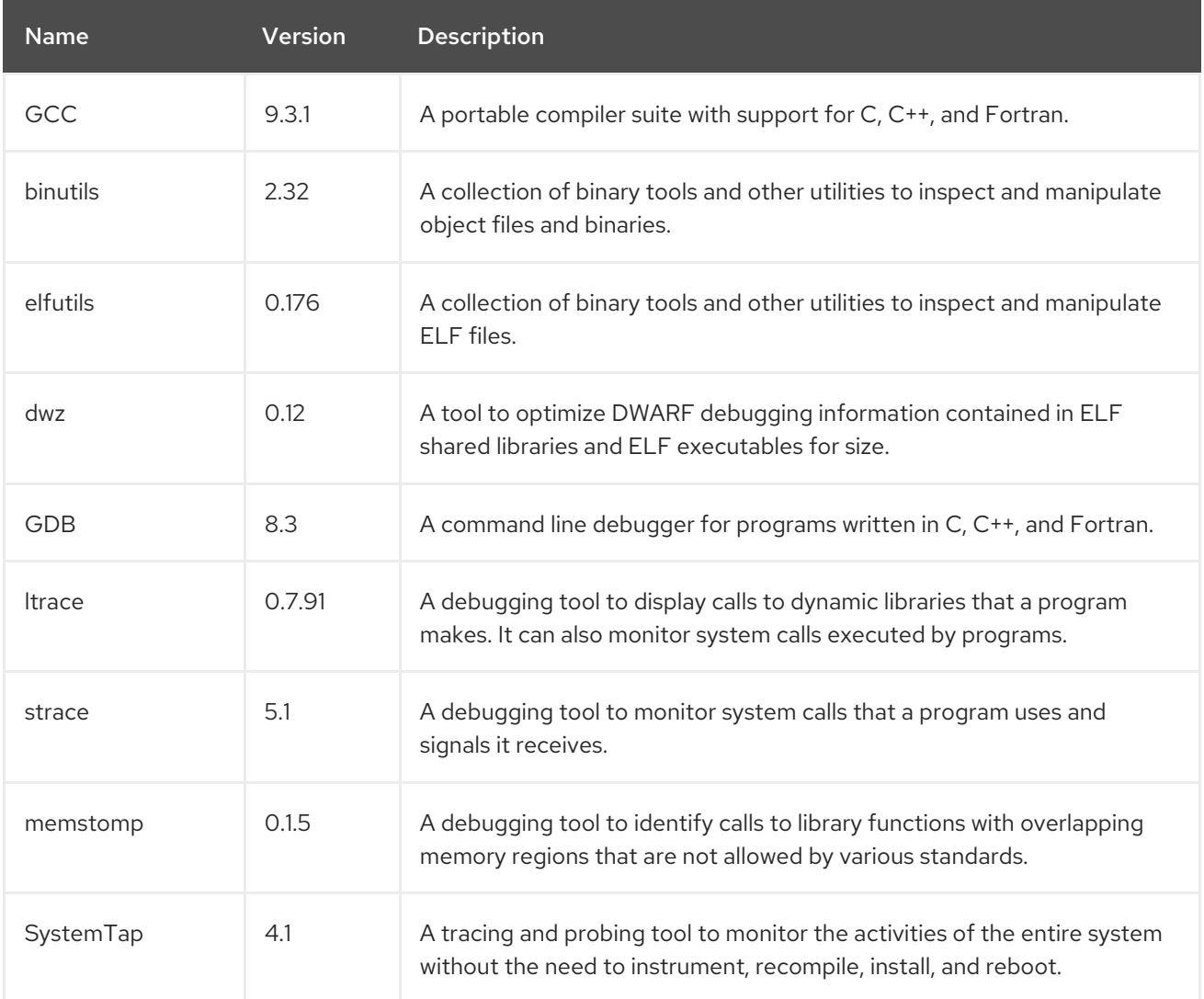

#### Table 1.1. Red Hat Developer Toolset Components

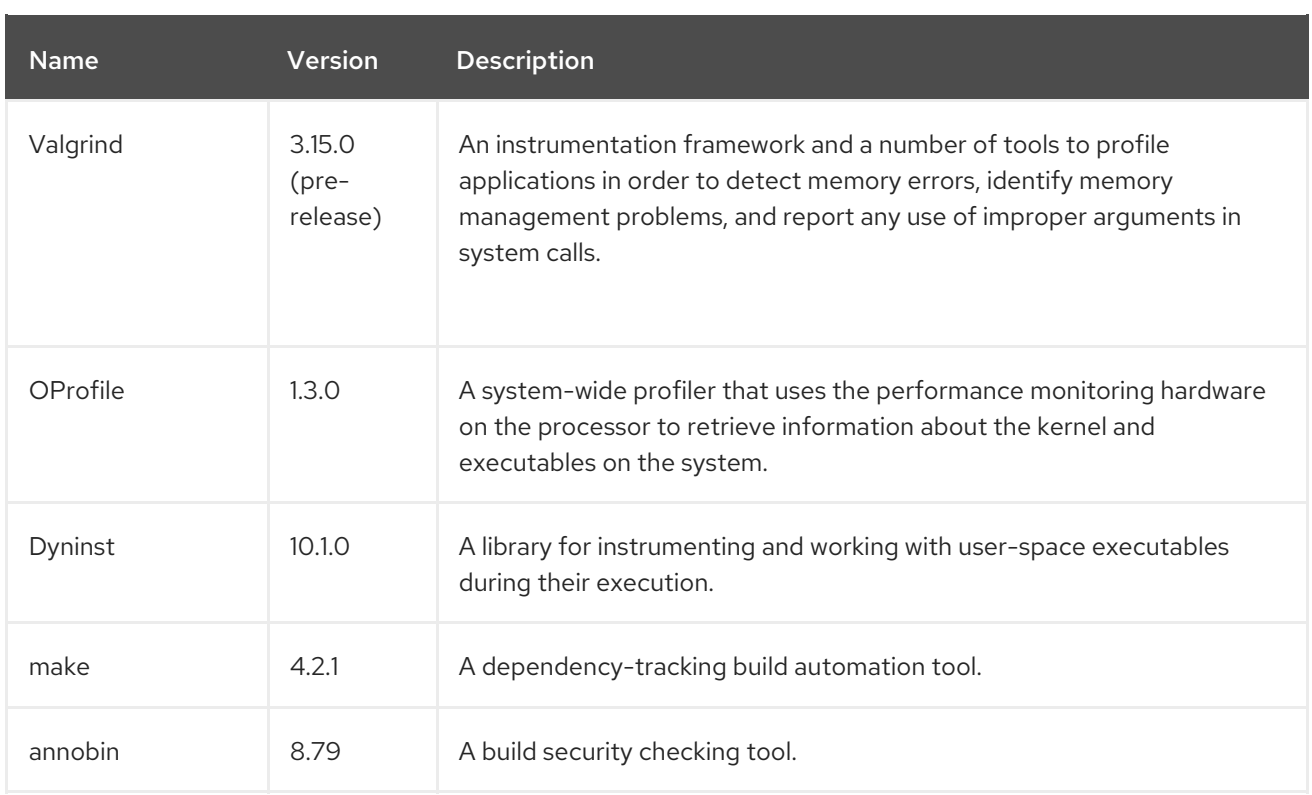

Red Hat Developer Toolset differs from "[Technology](https://access.redhat.com/support/offerings/techpreview/) Preview" compiler releases previously supplied in Red Hat Enterprise Linux in two important respects:

- 1. Red Hat Developer Toolset can be used on multiple major and minor releases of Red Hat Enterprise Linux, as detailed in Section 1.3, ["Compatibility"](#page-13-0).
- 2. Unlike Technology Preview compilers and other tools shipped in earlier Red Hat Enterprise Linux, Red Hat Developer Toolset is fully supported under Red Hat Enterprise Linux Subscription Level Agreements, is functionally complete, and is intended for production use.

Important bug fixes and security errata are issued to Red Hat Developer Toolset subscribers in a similar manner to Red Hat Enterprise Linux for two years from the release of each major version release. A new major version of Red Hat Developer Toolset is released annually, providing significant updates for existing components and adding major new components. A single minor release, issued six months after each new major version release, provides a smaller update of bug fixes, security errata, and new minor components.

Additionally, the Red Hat Enterprise Linux Application [Compatibility](https://access.redhat.com/articles/rhel-abi-compatibility) Specification also applies to Red Hat Developer Toolset (subject to some constraints on the use of newer C++11 language features, detailed in Section 2.2.4, "C++ [Compatibility"](#page-25-3)).

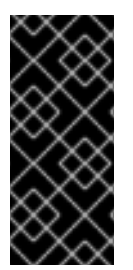

#### IMPORTANT

Applications and libraries provided by Red Hat Developer Toolset do not replace the Red Hat Enterprise Linux system versions, nor are they used in preference to the system versions. Using a framework called Software Collections, an additional set of developer tools is installed into the **/opt/** directory and is explicitly enabled by the user on demand using the **scl** utility.

### <span id="page-12-0"></span>1.2. MAIN FEATURES

Red Hat Developer Toolset 9.1 brings the following changes:

- The Red Hat Developer Toolset version of the GNU Compiler Collection (GCC) has been upgraded to version 9.3.1 with many new features and bug fixes.
- The Red Hat Developer Toolset version of the **GNU Debugger (GDB)** has been upgraded to version 8.3 with many new features and bug fixes.

For a full list of changes and features introduced in this release, see [Appendix](#page-98-5) B, *Changes in Version 9.1*.

### <span id="page-13-0"></span>1.3. COMPATIBILITY

Red Hat Developer Toolset 9.1 is available for Red Hat Enterprise Linux 7 for a number of architectures.

For ABI compatibility information, see Section 2.2.4, "C++ [Compatibility".](#page-25-3)

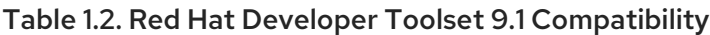

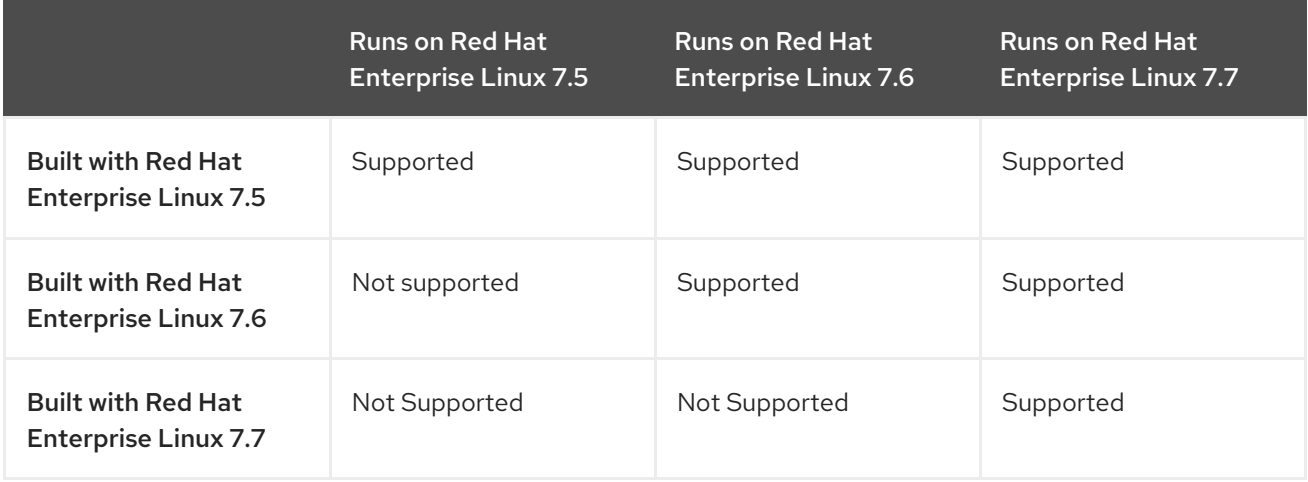

#### <span id="page-13-1"></span>Architecture support

Red Hat Developer Toolset is available on the following architectures:

- The 64-bit Intel and AMD architectures
- The 64-bit ARM architecture
- The IBM POWER architecture (big-endian)
- The little-endian variant of IBM POWER architecture
- The IBM 7 architecture

### <span id="page-13-2"></span>1.4. GETTING ACCESS TO RED HAT DEVELOPER TOOLSET

Red Hat Developer Toolset is an offering distributed as a part of Red Hat Software Collections.

This content set is available to customers with Red Hat Enterprise Linux 7 subscriptions listed at <https://access.redhat.com/solutions/472793>.

Enable Red Hat Developer Toolset by using Red Hat Subscription Management. For information on how to register your system with this subscription management service, see the Red Hat Subscription [Management](https://access.redhat.com/documentation/en-US/Red_Hat_Subscription_Management/) collection of guides.

#### <span id="page-13-3"></span>1.4.1. Using Red Hat Software Collections

<span id="page-14-0"></span>Complete the following steps to attach a subscription that provides access to the repository for Red Hat Software Collections (which includes Red Hat Developer Toolset), and then enable that repository:

1. Determine the pool ID of a subscription that provides Red Hat Software Collections (and thus also Red Hat Developer Toolset). To do so, display a list of all subscriptions that are available for your system:

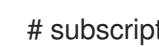

# subscription-manager list --available

For each available subscription, this command displays its name, unique identifier, expiration date, and other details related to your subscription. The pool ID is listed on a line beginning with **Pool ID**.

For a complete list of subscriptions that provide access to Red Hat Developer Toolset, see [https://access.redhat.com/solutions/472793.](https://access.redhat.com/solutions/472793)

2. Attach the appropriate subscription to your system:

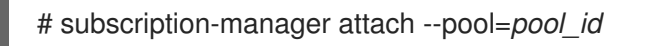

Replace *pool\_id* with the pool ID you determined in the previous step. To verify the list of subscriptions your system has currently attached, at any time:

# subscription-manager list --consumed

3. Determine the exact name of the Red Hat Software Collections repository. Retrieve repository metadata and to display a list of available Yum repositories:

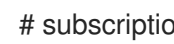

# subscription-manager repos --list

The repository names depend on the specific version of Red Hat Enterprise Linux you are using and are in the following format:

rhel-*variant*-rhscl-*version*-rpms rhel-*variant*-rhscl-*version*-debug-rpms rhel-*variant*-rhscl-*version*-source-rpms

In addition, certain packages, such as devtoolset-9-gcc-plugin-devel, depend on packages that are only available in the *Optional* channel. The repository names with these packages use the following format:

rhel-*version*-*variant*-optional-rpms rhel-*version*-*variant*-optional-debug-rpms rhel-*version*-*variant*-optional-source-rpms

For both the regular repositories and optional repositories, replace *variant* with the Red Hat Enterprise Linux system variant (**server** or **workstation**), and *version* with the Red Hat Enterprise Linux system version (**7**).

4. Enable the repositories from step no. 3:

# subscription-manager repos --enable *repository*

<span id="page-15-4"></span>Replace *repository* with the name of the repository to enable.

Once the subscription is attached to the system, you can install Red Hat Developer Toolset as described in Section 1.5, "Installing Red Hat [Developer](#page-16-2) Toolset". For more information on how to register your system using Red Hat Subscription Management and associate it with [subscriptions,](https://access.redhat.com/documentation/en-US/Red_Hat_Subscription_Management/) see the Red Hat Subscription Management collection of guides.

### <span id="page-15-0"></span>1.5. INSTALLING RED HAT DEVELOPER TOOLSET

Red Hat Developer Toolset is distributed as a collection of RPM packages that can be installed, updated, uninstalled, and inspected by using the standard package management tools that are included in Red Hat Enterprise Linux. Note that a valid subscription that provides access to the Red Hat Software Collections content set is required in order to install Red Hat Developer Toolset on your system. For detailed instructions on how to associate your system with an appropriate subscription and get access to Red Hat Developer Toolset, see Section 1.4, "Getting Access to Red Hat [Developer](#page-14-0) Toolset".

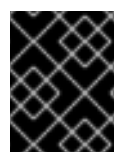

#### IMPORTANT

Before installing Red Hat Developer Toolset, install all available Red Hat Enterprise Linux updates.

#### <span id="page-15-1"></span>1.5.1. Installing All Available Components

To install all components that are included in Red Hat Developer Toolset, install the devtoolset-9 package:

#### # yum install devtoolset-9

This installs all development, debugging, and performance monitoring tools, and other dependent packages to the system. Alternatively, you can choose to install only a selected package group as described in Section 1.5.2, ["Installing](#page-16-3) Individual Package Groups".

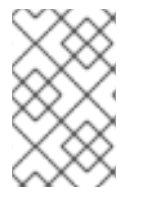

#### **NOTE**

Note that since Red Hat Developer Toolset 3.0, the scl-utils package is not a part of Red Hat Developer Toolset, which is a change from preceding versions where the **scl** utility was installed along with the Red Hat Developer Toolset software collection.

#### <span id="page-15-2"></span>1.5.2. Installing Individual Package Groups

To make it easier to install only certain components, such as the integrated development environment or the software development toolchain, Red Hat Developer Toolset is distributed with a number of meta packages that allow you to install selected package groups as described in Table 1.3, "Red Hat Developer Toolset Meta [Packages".](#page-15-3)

<span id="page-15-3"></span>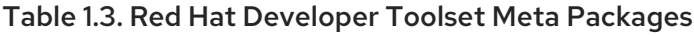

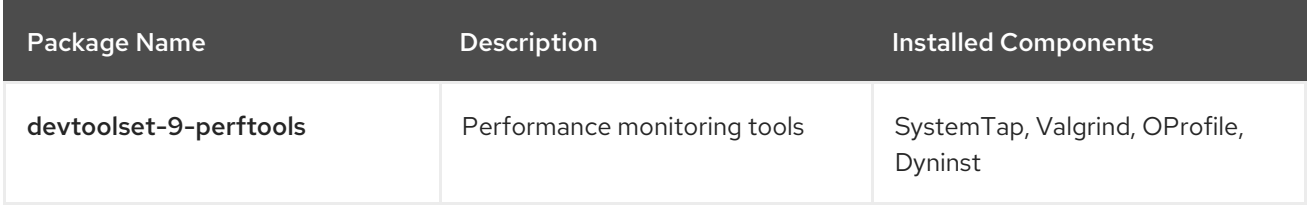

<span id="page-16-3"></span><span id="page-16-2"></span>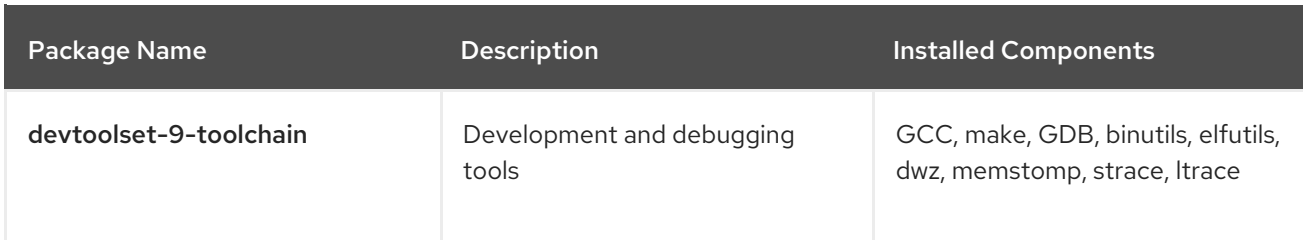

To install any of these meta packages:

# yum install *package\_name*

Replace *package\_name* with a space-separated list of meta packages you want to install. For example, to install only the development and debugging toolchain and packages that depend on it:

# yum install devtoolset-9-toolchain

Alternatively, you can choose to install all available components as described in Section 1.5.1, "Installing All Available [Components".](#page-15-1)

#### <span id="page-16-0"></span>1.5.3. Installing Optional Packages

Red Hat Developer Toolset is distributed with a number of optional packages that are not installed by default. To list all Red Hat Developer Toolset packages that are available to you but not installed on your system:

\$ yum list available devtoolset-9-\\*

To install any of these optional packages:

# yum install *package\_name*

Replace *package\_name* with a space-separated list of packages that you want to install. For example, to install the devtoolset-9-gdb-gdbserver and devtoolset-9-gdb-doc packages:

# yum install devtoolset-9-gdb-gdbserver devtoolset-9-gdb-doc

#### <span id="page-16-1"></span>1.5.4. Installing Debugging Information

To install debugging information for any of the Red Hat Developer Toolset packages, make sure that the yum-utils package is installed and run:

# debuginfo-install *package\_name*

For example, to install debugging information for the devtoolset-9-dwz package:

# debuginfo-install devtoolset-9-dwz

Note that in order to use this command, you need to have access to the repository with these packages. If your system is registered with Red Hat Subscription Management, enable the **rhel-***variant***rhscl-***version***[-debug-rpms](#page-14-0)** repository as described in Section 1.4, "Getting Access to Red Hat

Developer Toolset". For more information on how to get access to debuginfo packages, see [https://access.redhat.com/site/solutions/9907.](https://access.redhat.com/site/solutions/9907)

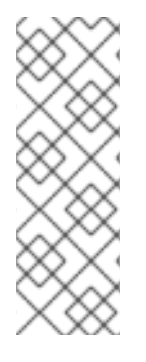

#### **NOTE**

The devtoolset-9-*package\_name*-debuginfo packages can conflict with the corresponding packages from the base Red Hat Enterprise Linux system or from other versions of Red Hat Developer Toolset. This conflict also occurs in a multilib environment, where 64-bit debuginfo packages conflict with 32-bit debuginfo packages.

Manually uninstall the conflicting debuginfo packages prior to installing Red Hat Developer Toolset 9.1 and install only relevant debuginfo packages when necessary.

### <span id="page-17-0"></span>1.6. UPDATING RED HAT DEVELOPER TOOLSET

#### <span id="page-17-1"></span>1.6.1. Updating to a Minor Version

When a new minor version of Red Hat Developer Toolset is available, update your Red Hat Enterprise Linux installation:

#### # yum update

This updates all packages on your Red Hat Enterprise Linux system, including the Red Hat Developer Toolset versions of development, debugging, and performance monitoring tools, and other dependent packages.

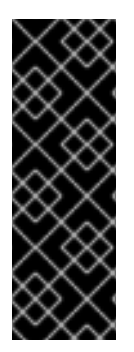

#### IMPORTANT

Use of Red Hat Developer Toolset requires the removal of any earlier pre-release versions of it. Additionally, it is not possible to update to Red Hat Developer Toolset 9.1 from a pre-release version of Red Hat Developer Toolset, including beta releases. If you have previously installed any pre-release version of Red Hat Developer Toolset, uninstall it from your system as described in Section 1.7, ["Uninstalling](#page-17-3) Red Hat Developer Toolset" and install the new version as [documented](#page-16-2) in Section 1.5, "Installing Red Hat Developer Toolset".

#### <span id="page-17-2"></span>1.6.2. Updating to a Major Version

When a new major version of Red Hat Developer Toolset is available, you can install it in parallel with the previous version. For detailed instructions on how to install Red Hat Developer Toolset on your system, see Section 1.5, "Installing Red Hat [Developer](#page-16-2) Toolset".

### <span id="page-17-3"></span>1.7. UNINSTALLING RED HAT DEVELOPER TOOLSET

To uninstall Red Hat Developer Toolset packages from your system:

# yum remove devtoolset-9\\* libasan libatomic libcilkrts libitm liblsan libtsan libubsan

This removes the GNU Compiler Collection, GNU Debugger, binutils, and other packages that are a part of Red Hat Developer Toolset from the system.

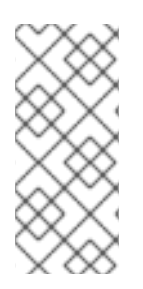

#### **NOTE**

Red Hat Developer Toolset 9.1 for Red Hat Enterprise Linux 7 no longer includes the **libatomic** and **libitm** libraries, which the above command attempts to remove, because they are not required for a proper function of Red Hat Developer Toolset components on that system. Nevertheless, the above command works as expected even on Red Hat Enterprise Linux 7.

Note that the uninstallation of the tools provided by Red Hat Developer Toolset does not affect the Red Hat Enterprise Linux system versions of these tools.

### <span id="page-18-0"></span>1.8. USING RED HAT DEVELOPER TOOLSET CONTAINER IMAGES

*Docker-formatted container images* can be used to run Red Hat Developer Toolset components inside virtual software containers, thus isolating them from the host system and allowing for their rapid deployment. For detailed description of the Red Hat Developer Toolset docker-formatted container images and Red Hat Developer Toolset *Dockerfiles*, see Using Red Hat Software [Collections](https://access.redhat.com/documentation/en-us/red_hat_software_collections/3/html/using_red_hat_software_collections_container_images/devtoolset-images) Container Images.

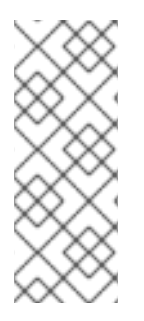

#### **NOTE**

The docker package, which contains the Docker daemon, command-line tool, and other necessary components for building and using docker-formatted container images, is currently available only for the Server variant of the Red Hat Enterprise Linux 7 product.

Follow the instructions outlined at [Getting](https://access.redhat.com/documentation/en/red-hat-enterprise-linux-atomic-host/version-7/getting-started-with-containers/#getting_docker_in_rhel_7) Docker in RHEL 7 to set up an environment for building and using docker-formatted container images.

### <span id="page-18-1"></span>1.9. ADDITIONAL RESOURCES

For more information about Red Hat Developer Toolset and Red Hat Enterprise Linux, see the resources listed below.

#### <span id="page-18-2"></span>Online Documentation

- Red Hat Subscription [Management](https://access.redhat.com/documentation/en-US/Red_Hat_Subscription_Management/) collection of guides The Red Hat Subscription Management collection of guides provides detailed information on how to manage subscriptions on Red Hat Enterprise Linux.
- Red Hat [Developer](https://access.redhat.com/site/documentation/en-US/Red_Hat_Developer_Toolset/9/html/9.1_Release_Notes/index.html) Toolset 9.1 Release Notes The *Release Notes* for Red Hat Developer Toolset 9.1 contain more information.
- Red Hat Enterprise Linux 7 [Developer](https://access.redhat.com/site/documentation/en-US/Red_Hat_Enterprise_Linux/7/html/Developer_Guide/index.html) Guide The *Developer Guide* for Red Hat Enterprise Linux 7 provides more information on the Eclipse IDE, libraries and runtime support, compiling and building, debugging, and profiling on these systems.
- Red Hat Enterprise Linux 7 [Installation](https://access.redhat.com/site/documentation/en-US/Red_Hat_Enterprise_Linux/7/html/Installation_Guide/index.html) Guide The *Installation Guide* for Red Hat Enterprise Linux 7 explains how to obtain, install, and update the system.
- Red Hat Enterprise Linux 7 System [Administrator's](https://access.redhat.com/documentation/en-US/Red_Hat_Enterprise_Linux/7/html/System_Administrators_Guide/index.html) Guide The *System Administrator's Guide* for Red Hat Enterprise Linux 7 documents relevant information regarding the deployment, configuration, and administration of Red Hat Enterprise Linux 7.
- Using Red Hat Software [Collections](https://access.redhat.com/documentation/en-us/red_hat_software_collections/3/html/using_red_hat_software_collections_container_images/) Container Images This book provides information on how to use container images based on Red Hat Software Collections. The available container images

include applications, daemons, databases, as well as the Red Hat Developer Toolset container images. The images can be run on Red Hat Enterprise Linux 7 Server and Red Hat Enterprise Linux Atomic Host.

Get Started with Docker [Formatted](https://access.redhat.com/documentation/en/red-hat-enterprise-linux-atomic-host/version-7/getting-started-with-containers/#get_started_with_docker_formatted_container_images) Container Images on Red Hat Systems — The guide contains a comprehensive overview of information about building and using docker-formatted container images on Red Hat Enterprise Linux 7 and Red Hat Enterprise Linux Atomic.

#### <span id="page-19-0"></span>See Also

[Appendix](#page-98-5) B, *Changes in Version 9.1* — A list of changes and improvements over the version of the Red Hat Developer Toolset tools in the previous version of Red Hat Developer Toolset.

### <span id="page-20-0"></span>PART II. DEVELOPMENT TOOLS

## CHAPTER 2. GNU COMPILER COLLECTION (GCC)

<span id="page-21-0"></span>The GNU Compiler Collection, commonly abbreviated GCC, is a portable compiler suite with support for a wide selection of programming languages.

Red Hat Developer Toolset is distributed with GCC 9.3.1. This version is more recent than the version included in Red Hat Enterprise Linux and provides a number of bug fixes and enhancements.

### <span id="page-21-1"></span>2.1. GNU C COMPILER

#### <span id="page-21-2"></span>2.1.1. Installing the C Compiler

In Red Hat Developer Toolset, the GNU C compiler is provided by the **devtoolset-9-gcc** package and is automatically installed with [devtoolset-9-toolchain](#page-16-2) as described in Section 1.5, "Installing Red Hat Developer Toolset".

#### <span id="page-21-3"></span>2.1.2. Using the C Compiler

To compile a C program on the command line, run the **gcc** compiler as follows:

\$ scl enable devtoolset-9 'gcc -o *output\_file source\_file*...'

This creates a binary file named *output\_file* in the current working directory. If the **-o** option is omitted, the compiler creates a file named **a.out** by default.

When you are working on a project that consists of several source files, it is common to compile an object file for each of the source files first and then link these object files together. This way, when you change a single source file, you can recompile only this file without having to compile the entire project. To compile an object file on the command line,:

\$ scl enable devtoolset-9 'gcc -o *object\_file* -c *source\_file*'

This creates an object file named *object\_file*. If the **-o** option is omitted, the compiler creates a file named after the source file with the **.o** file extension. To link object files together and create a binary file:

\$ scl enable devtoolset-9 'gcc -o *output\_file object\_file*...'

Note that you can execute any command using the **scl** utility, causing it to be run with the Red Hat Developer Toolset binaries used in preference to the Red Hat Enterprise Linux system equivalent. This allows you to run a shell session with Red Hat Developer Toolset **gcc** as default:

#### \$ **scl enable devtoolset-9 'bash'**

#### **NOTE**

To verify the version of **gcc** you are using at any point:

#### \$ **which gcc**

Red Hat Developer Toolset's **gcc** executable path will begin with **/opt**. Alternatively, you can use the following command to confirm that the version number matches that for Red Hat Developer Toolset **gcc**:

\$ **gcc -v**

#### <span id="page-22-2"></span>Example 2.1. Compiling a C Program on the Command Line

Consider a source file named **hello.c** with the following contents:

#include <stdio.h>

```
int main(int argc, char *argv[]) {
 printf("Hello, World!\n");
 return 0;
}
```
Compile this source code on the command line by using the **gcc** compiler from Red Hat Developer Toolset:

#### \$ **scl enable devtoolset-9 'gcc -o hello hello.c'**

This creates a new binary file called **hello** in the current working directory.

### <span id="page-22-0"></span>2.1.3. Running a C Program

When **gcc** compiles a program, it creates an executable binary file. To run this program on the command line, change to the directory with the executable file and run it:

\$ ./*file\_name*

#### Example 2.2. Running a C Program on the Command Line

Assuming that you have [successfully](#page-22-2) compiled the **hello** binary file as shown in Example 2.1, "Compiling a C Program on the Command Line", you can run it by typing the following at a shell prompt:

\$ **./hello** Hello, World!

### <span id="page-22-1"></span>2.2. GNU C++ COMPILER

#### <span id="page-23-0"></span>2.2.1. Installing the C++ Compiler

In Red Hat Developer Toolset, the GNU C++ compiler is provided by the devtoolset-9-gcc-c++ package and is automatically installed with the devtoolset-9-toolchain package as described in Section 1.5, "Installing Red Hat [Developer](#page-16-2) Toolset".

#### <span id="page-23-1"></span>2.2.2. Using the C++ Compiler

To compile a C++ program on the command line, run the **g++** compiler as follows:

\$ scl enable devtoolset-9 'g++ -o *output\_file source\_file*...'

This creates a binary file named *output\_file* in the current working directory. If the **-o** option is omitted, the **g++** compiler creates a file named **a.out** by default.

When you are working on a project that consists of several source files, it is common to compile an object file for each of the source files first and then link these object files together. This way, when you change a single source file, you can recompile only this file without having to compile the entire project. To compile an object file on the command line:

\$ scl enable devtoolset-9 'g++ -o *object\_file* -c *source\_file*'

This creates an object file named *object\_file*. If the **-o** option is omitted, the **g++** compiler creates a file named after the source file with the **.o** file extension. To link object files together and create a binary file:

\$ scl enable devtoolset-9 'g++ -o *output\_file object\_file*...'

Note that you can execute any command using the **scl** utility, causing it to be run with the Red Hat Developer Toolset binaries used in preference to the Red Hat Enterprise Linux system equivalent. This allows you to run a shell session with Red Hat Developer Toolset **g++** as default:

#### \$ **scl enable devtoolset-9 'bash'**

#### **NOTE**

To verify the version of **g++** you are using at any point:

#### $$$  which  $g_{++}$

Red Hat Developer Toolset's **g++** executable path will begin with */opt*. Alternatively, you can use the following command to confirm that the version number matches that for Red Hat Developer Toolset **g++**:

 $$ g++ -v$ 

#### Example 2.3. Compiling a C++ Program on the Command Line

Consider a source file named **hello.cpp** with the following contents:

#include <iostream>

#### <span id="page-24-4"></span><span id="page-24-3"></span>using namespace std;

```
int main(int argc, char *argv[]) {
 cout << "Hello, World!" << endl;
 return 0;
}
```
Compile this source code on the command line by using the **g++** compiler from Red Hat Developer Toolset:

\$ scl enable devtoolset-9 'g++ -o hello hello.cpp'

This creates a new binary file called **hello** in the current working directory.

### <span id="page-24-0"></span>2.2.3. Running a C++ Program

When  $q++$  compiles a program, it creates an executable binary file. To run this program on the command line, change to the directory with the executable file and run it:

\$ ./*file\_name*

#### Example 2.4. Running a C++ Program on the Command Line

Assuming that you have [successfully](#page-24-3) compiled the **hello** binary file as shown in Example 2.3, "Compiling a C++ Program on the Command Line", you can run it:

\$ **./hello** Hello, World!

#### <span id="page-24-1"></span>2.2.4. C++ Compatibility

All compilers from Red Hat Enterprise Linux versions 5, 6, and 7 and from Red Hat Developer Toolset versions 1, 2, 3, 4, and 6 in any **-std** mode are compatible with any other of those compilers in C++98 mode.

A compiler in C++11 or C++14 mode is only guaranteed to be compatible with another compiler in C++11 or C++14 mode if they are from the same release series (for example from Red Hat Developer Toolset 6.x).

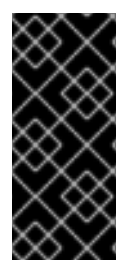

#### IMPORTANT

- Compilers in Red Hat Developer Toolset 7.x and 8.x can build code using C++17 but this capability is experimental and not supported by Red Hat.
- All compatibility information mentioned in this section is relevant only for Red Hat-supplied versions of the GCC C++ compiler.

#### <span id="page-24-2"></span>2.2.4.1. C++ ABI

Any C++98-compliant binaries or libraries built by the Red Hat Developer Toolset toolchain explicitly with **-std=c++98** or **-std=gnu++98** can be freely mixed with binaries and shared libraries built by the Red Hat Enterprise Linux 5, 6 or 7 system GCC.

<span id="page-25-3"></span>The default language standard setting for Red Hat Developer Toolset is C++14 with GNU extensions, equivalent to explicitly using option **-std=gnu++14**.

Using the C++14 language version is supported in Red Hat Developer Toolset when all C++ objects compiled with the respective flag have been built using Red Hat Developer Toolset 6 or later. Objects compiled by the system GCC in its default mode of C++98 are also compatible, but objects compiled with the system GCC in C++11 or C++14 mode are not compatible.

Using the C++17 language version is experimental and possible in Red Hat Developer Toolset only when all C++ objects compiled with the respective flag have been built using the same major version of GCC. Because later major versions of Red Hat Developer Toolset may use a later major release of GCC, forward compatibility of objects, binary files, and libraries built with the **-std=c++17** and **-std=gnu++17** options cannot be guaranteed.

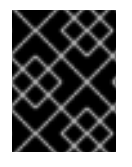

#### IMPORTANT

Use of C++11 and C++14 features in your application requires careful consideration of the above ABI compatibility information.

The mixing of objects, binaries and libraries, built by the Red Hat Enterprise Linux 7 system toolchain GCC using the **-std=c++0x** or **-std=gnu++0x** flags, with those built with the **-std=c++11** or  **std=gnu++11** or **-std=c++14** or **-std=gnu++14** flags using the GCC in Red Hat Developer Toolset is explicitly not supported.

Aside from the C++11 and C++14 ABI, discussed above, the Red Hat Enterprise Linux Application [Compatibility](https://access.redhat.com/articles/rhel-abi-compatibility) Specification is unchanged for Red Hat Developer Toolset. When mixing objects built with Red Hat Developer Toolset with those built with the Red Hat Enterprise Linux 7 toolchain (particularly **.o**/**.a** files), the Red Hat Developer Toolset toolchain should be used for any linkage. This ensures any newer library features provided only by Red Hat Developer Toolset are resolved at link-time.

A new standard mangling for SIMD vector types has been added to avoid name clashes on systems with vectors of varying lengths. The compiler in Red Hat Developer Toolset uses the new mangling by default. It is possible to use the previous standard mangling by adding the **-fabi-version=2** or **-fabiversion=3** options to GCC C++ compiler calls. To display a warning about code that uses the old mangling, use the **-Wabi** option.

On Red Hat Enterprise Linux 7, the GCC C++ compiler still uses the old mangling by default, but emits aliases with the new mangling on targets that support strong aliases. It is possible to use the new standard mangling by adding the **-fabi-version=4** option to compiler calls. To display a warning about code that uses the old mangling, use the **-Wabi** option.

### <span id="page-25-0"></span>2.3. GNU FORTRAN COMPILER

#### <span id="page-25-1"></span>2.3.1. Installing the Fortran Compiler

In Red Hat Developer Toolset, the GNU Fortran compiler is provided by the devtoolset-9-gcc-gfortran package and is automatically installed with **[devtoolset-9-toolchain](#page-16-2)** as described in Section 1.5, "Installing Red Hat Developer Toolset".

#### <span id="page-25-2"></span>2.3.2. Using the Fortran Compiler

To compile a Fortran program on the command line, run the **gfortran** compiler as follows:

\$ scl enable devtoolset-9 'gfortran -o *output\_file source\_file*...'

This creates a binary file named *output\_file* in the current working directory. If the **-o** option is omitted, the compiler creates a file named **a.out** by default.

When you are working on a project that consists of several source files, it is common to compile an object file for each of the source files first and then link these object files together. This way, when you change a single source file, you can recompile only this file without having to compile the entire project. To compile an object file on the command line:

#### \$ scl enable devtoolset-9 'gfortran -o *object\_file* -c *source\_file*'

This creates an object file named *object\_file*. If the **-o** option is omitted, the compiler creates a file named after the source file with the **.o** file extension. To link object files together and create a binary file:

\$ scl enable devtoolset-9 'gfortran -o *output\_file object\_file*...'

Note that you can execute any command using the **scl** utility, causing it to be run with the Red Hat Developer Toolset binaries used in preference to the Red Hat Enterprise Linux system equivalent. This allows you to run a shell session with Red Hat Developer Toolset **gfortran** as default:

#### \$ **scl enable devtoolset-9 'bash'**

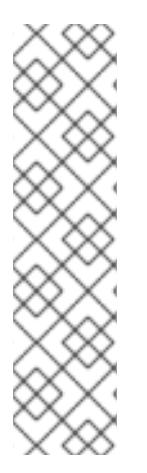

#### **NOTE**

To verify the version of **gfortran** you are using at any point:

#### \$ **which gfortran**

Red Hat Developer Toolset's **gfortran** executable path will begin with **/opt**. Alternatively, you can use the following command to confirm that the version number matches that for Red Hat Developer Toolset **gfortran**:

#### \$ **gfortran -v**

#### <span id="page-26-1"></span>Example 2.5. Compiling a Fortran Program on the Command Line

Consider a source file named **hello.f** with the following contents:

program hello print \*, "Hello, World!" end program hello

Compile this source code on the command line by using the **gfortran** compiler from Red Hat Developer Toolset:

#### \$ **scl enable devtoolset-9 'gfortran -o hello hello.f'**

This creates a new binary file called **hello** in the current working directory.

#### <span id="page-26-0"></span>2.3.3. Running a Fortran Program

When **gfortran** compiles a program, it creates an executable binary file. To run this program on the command line, change to the directory with the executable file and run it:

\$ ./*file\_name*

#### Example 2.6. Running a Fortran Program on the Command Line

Assuming that you have [successfully](#page-26-1) compiled the **hello** binary file as shown in Example 2.5, "Compiling a Fortran Program on the Command Line", you can run it:

\$ **./hello** Hello, World!

### <span id="page-27-0"></span>2.4. SPECIFICS OF GCC IN RED HAT DEVELOPER TOOLSET

#### Static linking of libraries

Certain more recent library features are statically linked into applications built with Red Hat Developer Toolset to support execution on multiple versions of Red Hat Enterprise Linux. This creates an additional minor security risk as standard Red Hat Enterprise Linux errata do not change this code. If the need arises for developers to rebuild their applications due to this risk, Red Hat will communicate this using a security erratum.

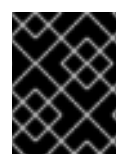

#### IMPORTANT

Because of this additional security risk, developers are strongly advised not to statically link their entire application for the same reasons.

#### Specify libraries after object files when linking

In Red Hat Developer Toolset, libraries are linked using linker scripts which might specify some symbols through static archives. This is required to ensure compatibility with multiple versions of Red Hat Enterprise Linux. However, the linker scripts use the names of the respective shared object files. As a consequence, the linker uses different symbol handling rules than expected, and does not recognize symbols required by object files when the option adding the library is specified before options specifying the object files:

\$ scl enable devtoolset-9 'gcc -lsomelib objfile.o'

Using a library from the Red Hat Developer Toolset in this manner results in the linker error message **undefined reference to symbol**. To prevent this problem, follow the standard linking practice, and specify the option adding the library after the options specifying the object files:

\$ scl enable devtoolset-9 'gcc objfile.o -lsomelib'

Note that this recommendation also applies when using the base Red Hat Enterprise Linux version of GCC.

### <span id="page-27-1"></span>2.5. ADDITIONAL RESOURCES

For more information about the GNU Compiler Collections and its features, see the resources listed below.

#### <span id="page-28-0"></span>Installed Documentation

*gcc*(1) — The manual page for the **gcc** compiler provides detailed information on its usage; with few exceptions, **g++** accepts the same command line options as **gcc**. To display the manual page for the version included in Red Hat Developer Toolset:

#### \$ **scl enable devtoolset-9 'man gcc'**

*gfortran*(1) — The manual page for the **gfortran** compiler provides detailed information on its usage. To display the manual page for the version included in Red Hat Developer Toolset:

#### \$ **scl enable devtoolset-9 'man gfortran'**

*C++ Standard Library Documentation* — Documentation on the *C++* standard library can be optionally installed:

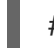

# yum install devtoolset-9-libstdc++-docs

Once installed, HTML documentation is available at **/opt/rh/devtoolset-9/root/usr/share/doc/devtoolset-9-libstdC++-docs-9.3.1/html/index.html**.

#### <span id="page-28-1"></span>Online Documentation

- Red Hat Enterprise Linux 7 [Developer](https://access.redhat.com/site/documentation/en-US/Red_Hat_Enterprise_Linux/7/html/Developer_Guide/index.html) Guide The *Developer Guide* for Red Hat Enterprise Linux 7 provides in-depth information about GCC.
- Using the GNU Compiler [Collection](http://gcc.gnu.org/onlinedocs/gcc-9.3.0/gcc/) The upstream GCC manual provides an in-depth description of the GNU compilers and their usage.
- The GNU C++ [Library](http://gcc.gnu.org/onlinedocs/gcc-9.3.0/libstdc++/manual/) The GNU C++ library documentation provides detailed information about the GNU implementation of the standard C++ library.
- The GNU Fortran [Compiler](http://gcc.gnu.org/onlinedocs/gcc-9.3.0/gfortran/) The GNU Fortran compiler documentation provides detailed information on **gfortran**'s usage.

#### <span id="page-28-2"></span>See Also

- Chapter 1, *Red Hat [Developer](#page-15-4) Toolset* An overview of Red Hat Developer Toolset and more information on how to install it on your system.
- [Chapter](#page-35-1) 4, *binutils* Instructions on using binutils, a collection of binary tools to inspect and manipulate object files and binaries.
- [Chapter](#page-38-1) 5, *elfutils* Instructions on using elfutils, a collection of binary tools to inspect and manipulate ELF files.
- [Chapter](#page-40-6) 6, *dwz* Instructions on using the dwz tool to optimize DWARF debugging information contained in ELF shared libraries and ELF executables for size.
- Chapter 8, *GNU [Debugger](#page-48-2) (GDB)* Instructions on debugging programs written in C, C++, and Fortran.

### CHAPTER 3. GNU MAKE

<span id="page-29-0"></span>The GNU make utility, commonly abbreviated make, is a tool for controlling the generation of executables from source files. make automatically determines which parts of a complex program have changed and need to be recompiled. make uses configuration files called *Makefiles* to control the way programs are built.

Red Hat Developer Toolset is distributed with make 4.2.1. This version is more recent than the version included in Red Hat Enterprise Linux and provides a number of bug fixes and enhancements.

### <span id="page-29-1"></span>3.1. INSTALLING MAKE

In Red Hat Developer Toolset, GNU make is provided by the devtoolset-9-make package and is automatically installed with [devtoolset-9-toolchain](#page-16-2) as described in Section 1.5, "Installing Red Hat Developer Toolset".

### <span id="page-29-2"></span>3.2. USING MAKE

To build a program without using a Makefile, run the **make** tool as follows:

\$ scl enable devtoolset-9 'make *source\_file\_without\_extension*'

This command makes use of implicit rules that are defined for a number of programming languages, including C, C++, and Fortran. The result is a binary file named *source\_file\_without\_extension* in the current working directory.

Note that you can execute any command using the **scl** utility, causing it to be run with the Red Hat Developer Toolset binaries used in preference to the Red Hat Enterprise Linux system equivalent. This allows you to run a shell session with Red Hat Developer Toolset **make** as default:

#### \$ **scl enable devtoolset-9 'bash'**

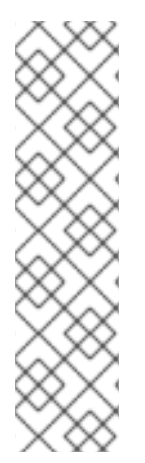

#### **NOTE**

To verify the version of **make** you are using at any point:

#### \$ **which make**

Red Hat Developer Toolset's **make** executable path will begin with **/opt**. Alternatively, you can use the following command to confirm that the version number matches that for Red Hat Developer Toolset **make**:

\$ **make -v**

#### Example 3.1. Building a C Program Using make

Consider a source file named **hello.c** with the following contents:

#include <stdio.h>

int main(int argc, char \*argv[]) {

```
Build this source code using the implicit rules defined by the make utility from Red Hat
Developer Toolset:
   $ scl enable devtoolset-9 'make hello'
   cc hello.c -o hello
This creates a new binary file called hello in the current working directory.
    printf("Hello, World!\n");
    return 0;
   }
```
### <span id="page-30-0"></span>3.3. USING MAKEFILES

To build complex programs that consist of a number of source files, make uses configuration files called *Makefiles* that control how to compile the components of a program and build the final executable. Makefiles can also contain instructions for cleaning the working directory, installing and uninstalling program files, and other operations.

make automatically uses files named **GNUmakefile**, **makefile**, or **Makefile** in the current directory. To specify another file name, use the **-f** option:

\$ make -f *make\_file*

Describing the details of Makefile syntax is beyond the scope of this guide. See GNU [make](http://www.gnu.org/software/make/manual/make.html), the upstream GNU make manual, which provides an in-depth description of the GNU make utility, Makefile syntax, and their usage.

The full make manual is also available in the Texinfo format as a part of your installation. To view this manual:

#### \$ **scl enable devtoolset-9 'info make'**

#### Example 3.2. Building a C Program Using a Makefile

Consider the following universal Makefile named **Makefile** for building the simple C program introduced in Example 3.1, ["Building](#page-30-1) a C Program Using make" . The Makefile defines some variables and specifies four *rules*, which consist of *targets* and their *recipes*. Note that the lines with recipes must start with the TAB character:

```
CC=gcc
CFLAGS=-c -Wall
SOURCE=hello.c
OBJ=$(SOURCE:.c=.o)
EXE=hello
all: $(SOURCE) $(EXE)
$(EXE): $(OBJ)
    $(CC) $(OBJ) -o $@
.o: .c
```
\$(CC) \$(CFLAGS) \$< -o \$@

clean: rm -rf \$(OBJ) \$(EXE)

To build the **hello.c** program using this Makefile, run the **make** utility:

\$ **scl enable devtoolset-9 'make'** gcc -c -Wall hello.c -o hello.o gcc hello.o -o hello

This creates a new object file **hello.o** and a new binary file called **hello** in the current working directory.

To clean the working directory, run:

\$ **scl enable devtoolset-9 'make clean'** rm -rf hello.o hello

This removes the object and binary files from the working directory.

### <span id="page-31-0"></span>3.4. ADDITIONAL RESOURCES

For more information about the GNU make tool and its features, see the resources listed below.

#### <span id="page-31-1"></span>Installed Documentation

make(1) — The manual page for the **make** utility provides information on its usage. To display the manual page for the version included in Red Hat Developer Toolset:

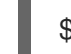

\$ **scl enable devtoolset-9 'man make'**

The full make manual, which includes detailed information about Makefile syntax, is also available in the Texinfo format. To display the info manual for the version included in Red Hat Developer Toolset:

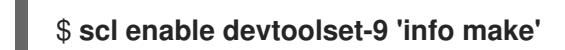

#### <span id="page-31-2"></span>Online Documentation

GNU [make](http://www.gnu.org/software/make/manual/make.html) — The upstream GNU make manual provides an in-depth description of the GNU make utility, Makefile syntax, and their usage.

#### <span id="page-31-3"></span>See Also

- Chapter 1, *Red Hat [Developer](#page-15-4) Toolset* An overview of Red Hat Developer Toolset and more information on how to install it on your system.
- Chapter 2, *GNU Compiler [Collection](#page-24-4) (GCC)* Instructions on using the GNU Compiler Collection, a portable compiler suite with support for a wide selection of programming languages.
- [Chapter](#page-35-1) 4, *binutils* Instructions on using binutils, a collection of binary tools to inspect and manipulate object files and binaries.
- [Chapter](#page-38-1) 5, *elfutils* Instructions on using elfutils, a collection of binary tools to inspect and manipulate ELF files.
- [Chapter](#page-40-6) 6, *dwz* Instructions on using the dwz tool to optimize DWARF debugging information contained in ELF shared libraries and ELF executables for size.
- Chapter 8, *GNU [Debugger](#page-48-2) (GDB)* Instructions on debugging programs written in C, C++, and Fortran.

## CHAPTER 4. BINUTILS

<span id="page-33-0"></span>binutils is a collection of various binary tools, such as the GNU linker, GNU assembler, and other utilities that allow you to inspect and [manipulate](#page-33-1) object files and binaries. See Table 4.1, "Tools Included in binutils for Red Hat Developer Toolset" for a complete list of binary tools that are distributed with the Red Hat Developer Toolset version of binutils.

Red Hat Developer Toolset is distributed with **binutils 2.32**. This version is more recent than the version included in Red Hat Enterprise Linux and the previous release of Red Hat Developer Toolset and provides bug fixes and enhancements.

<span id="page-33-1"></span>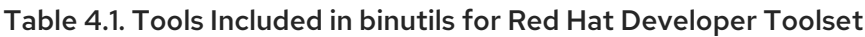

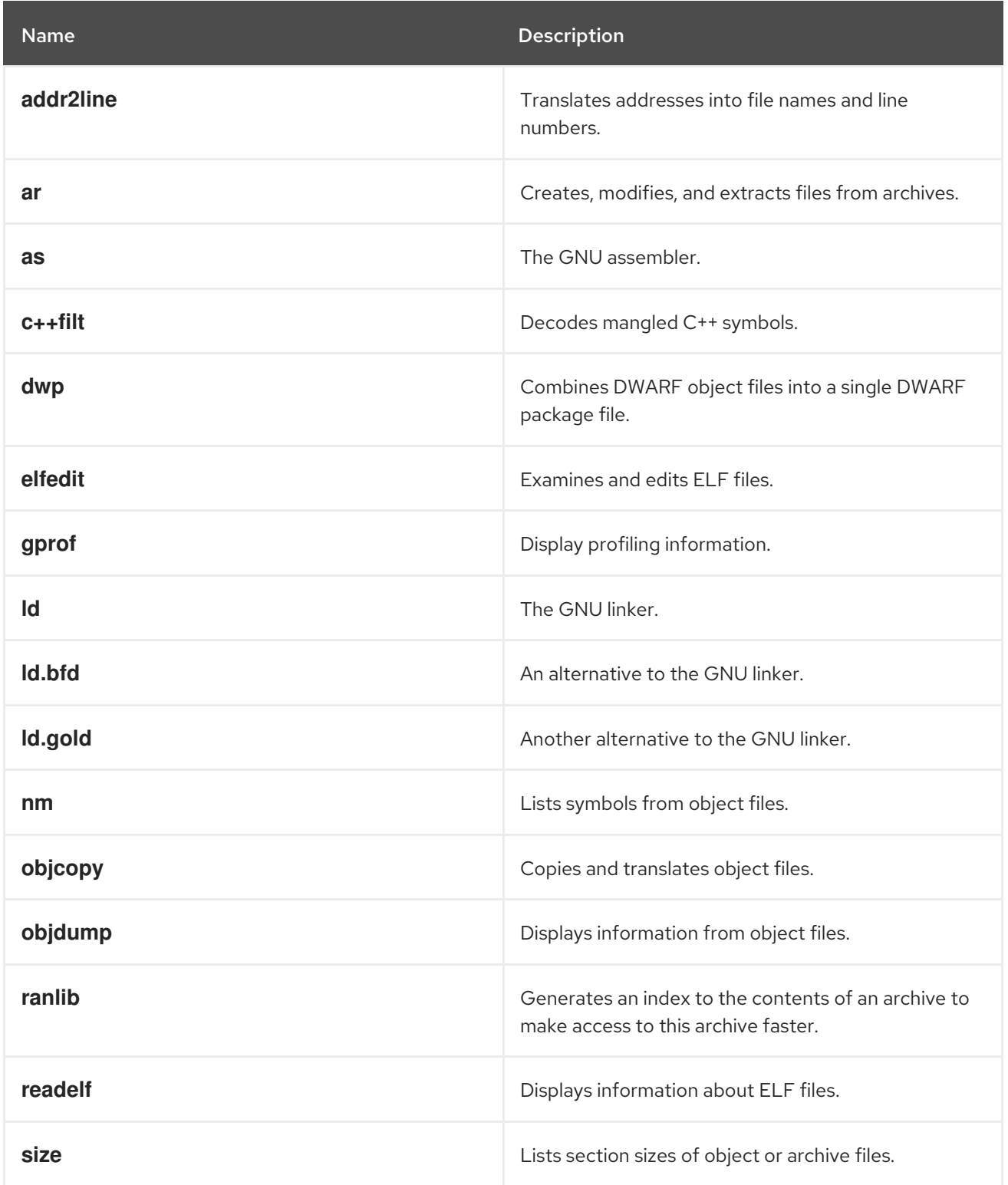

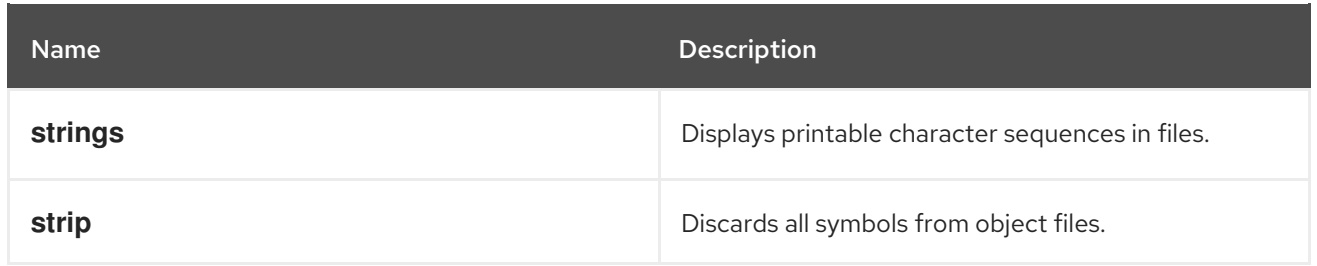

### <span id="page-34-0"></span>**4.1. INSTALLING BINUTILS**

In Red Hat Developer Toolset, **binutils** are provided by the **devtoolset-9-binutils** package and are automatically installed with [devtoolset-9-toolchain](#page-16-2) as described in Section 1.5, "Installing Red Hat Developer Toolset".

### <span id="page-34-1"></span>4.2. USING THE GNU ASSEMBLER

To produce an object file from an assembly language program, run the **as** tool as follows:

\$ scl enable devtoolset-9 'as *option* ... -o *object\_file source\_file*'

This creates an object file named *object\_file* in the current working directory.

Note that you can execute any command using the **scl** utility, causing it to be run with the Red Hat Developer Toolset binaries used in preference to the Red Hat Enterprise Linux system equivalent. This allows you to run a shell session with Red Hat Developer Toolset **as** as default:

#### \$ **scl enable devtoolset-9 'bash'**

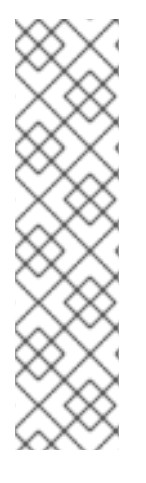

#### **NOTE**

To verify the version of **as** you are using at any point:

#### \$ **which as**

Red Hat Developer Toolset's **as** executable path will begin with **/opt**. Alternatively, you can use the following command to confirm that the version number matches that for Red Hat Developer Toolset **as**:

\$ **as -v**

### <span id="page-34-2"></span>4.3. USING THE GNU LINKER

To create an executable binary file or a library from object files, run the **ld** tool as follows:

\$ scl enable devtoolset-9 'ld *option* ... -o *output\_file object\_file* ...'

This creates a binary file named *output\_file* in the current working directory. If the **-o** option is omitted, the compiler creates a file named **a.out** by default.

<span id="page-35-1"></span>Note that you can execute any command using the **scl** utility, causing it to be run with the Red Hat Developer Toolset binaries used in preference to the Red Hat Enterprise Linux system equivalent. This allows you to run a shell session with Red Hat Developer Toolset **ld** as default:

#### \$ **scl enable devtoolset-9 'bash'**

#### **NOTE**

To verify the version of **ld** you are using at any point:

#### \$ **which ld**

Red Hat Developer Toolset's **ld** executable path will begin with **/opt**. Alternatively, you can use the following command to confirm that the version number matches that for Red Hat Developer Toolset **ld**:

\$ **ld -v**

### <span id="page-35-0"></span>4.4. USING OTHER BINARY TOOLS

The **binutils** provide many binary tools other than a linker and an assembler. For a complete list of these tools, see Table 4.1, "Tools Included in binutils for Red Hat [Developer](#page-33-1) Toolset" .

To execute any of the tools that are a part of binutils:

\$ scl enable devtoolset-9 '*tool option* ... *file\_name*'

See Table 4.1, "Tools Included in binutils for Red Hat [Developer](#page-33-1) Toolset" for a list of tools that are distributed with binutils. For example, to use the **objdump** tool to inspect an object file:

\$ scl enable devtoolset-9 'objdump *option* ... *object\_file*'

Note that you can execute any command using the **scl** utility, causing it to be run with the Red Hat Developer Toolset binaries used in preference to the Red Hat Enterprise Linux system equivalent. This allows you to run a shell session with Red Hat Developer Toolset binary tools as default:

#### \$ **scl enable devtoolset-9 'bash'**

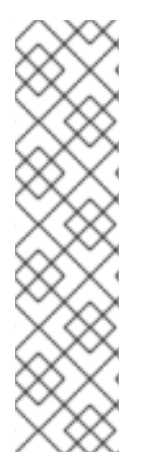

#### **NOTE**

To verify the version of **binutils** you are using at any point:

#### \$ **which objdump**

Red Hat Developer Toolset's **objdump** executable path will begin with **/opt**. Alternatively, you can use the following command to confirm that the version number matches that for Red Hat Developer Toolset **objdump**:

\$ **objdump -v**
# 4.5. SPECIFICS OF BINUTILS IN RED HAT DEVELOPER TOOLSET

### Static linking of libraries

Certain more recent library features are statically linked into applications built with Red Hat Developer Toolset to support execution on multiple versions of Red Hat Enterprise Linux. This creates an additional minor security risk as standard Red Hat Enterprise Linux errata do not change this code. If the need arises for developers to rebuild their applications due to this risk, Red Hat will communicate this using a security erratum.

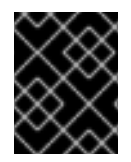

### IMPORTANT

Because of this additional security risk, developers are strongly advised not to statically link their entire application for the same reasons.

### Specify libraries after object files when linking

In Red Hat Developer Toolset, libraries are linked using linker scripts which might specify some symbols through static archives. This is required to ensure compatibility with multiple versions of Red Hat Enterprise Linux. However, the linker scripts use the names of the respective shared object files. As a consequence, the linker uses different symbol handling rules than expected, and does not recognize symbols required by object files when the option adding the library is specified before options specifying the object files:

### \$ scl enable devtoolset-9 'ld -lsomelib objfile.o'

Using a library from the Red Hat Developer Toolset in this manner results in the linker error message **undefined reference to symbol**. To prevent this problem, follow the standard linking practice, and specify the option adding the library after the options specifying the object files:

\$ scl enable devtoolset-9 'ld objfile.o -lsomelib'

Note that this recommendation also applies when using the base Red Hat Enterprise Linux version of binutils.

# 4.6. ADDITIONAL RESOURCES

For more information about **binutils**, see the resources listed below.

### Installed Documentation

•  $as(1)$ ,  $ad(1)$ ,  $addr2line(1)$ ,  $ar(1)$ ,  $c++fit(1)$ ,  $dwp(1)$ ,  $elfedit(1)$ ,  $aprof(1)$ ,  $nm(1)$ ,  $obicop(x(1)$ , objdump(1), ranlib(1), readelf(1), size(1), strings(1), strip(1),  $-$  Manual pages for various binutils tools provide more information about their respective usage. To display a manual page for the version included in Red Hat Developer Toolset:

### \$ **scl enable devtoolset-9 'man** *tool***'**

### Online Documentation

● [Documentation](http://sourceware.org/binutils/docs-2.32/) for binutils – The **binutils** documentation provides an in-depth description of the binary tools and their usage.

- Chapter 1, *Red Hat [Developer](#page-15-0) Toolset* An overview of Red Hat Developer Toolset and more information on how to install it on your system.
- [Chapter](#page-38-0) 5, *elfutils* Information on how to use elfutils, a collection of binary tools to inspect and manipulate ELF files.
- Chapter 2, *GNU Compiler [Collection](#page-24-0) (GCC)* Information on how to compile programs written in C, C++, and Fortran.

# CHAPTER 5. ELFUTILS

<span id="page-38-0"></span>elfutils is a collection of various binary tools, such as **eu-objdump**, **eu-readelf**, and other utilities that allow you to inspect and [manipulate](#page-38-1) ELF files. See Table 5.1, "Tools Included in elfutils for Red Hat Developer Toolset" for a complete list of binary tools that are distributed with the Red Hat Developer Toolset version of elfutils.

Red Hat Developer Toolset is distributed with elfutils 0.176. This version is more recent than the version included the previous release of Red Hat Developer Toolset and provides some bug fixes and enhancements.

<span id="page-38-1"></span>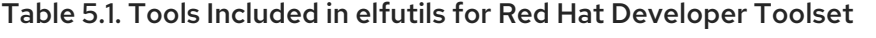

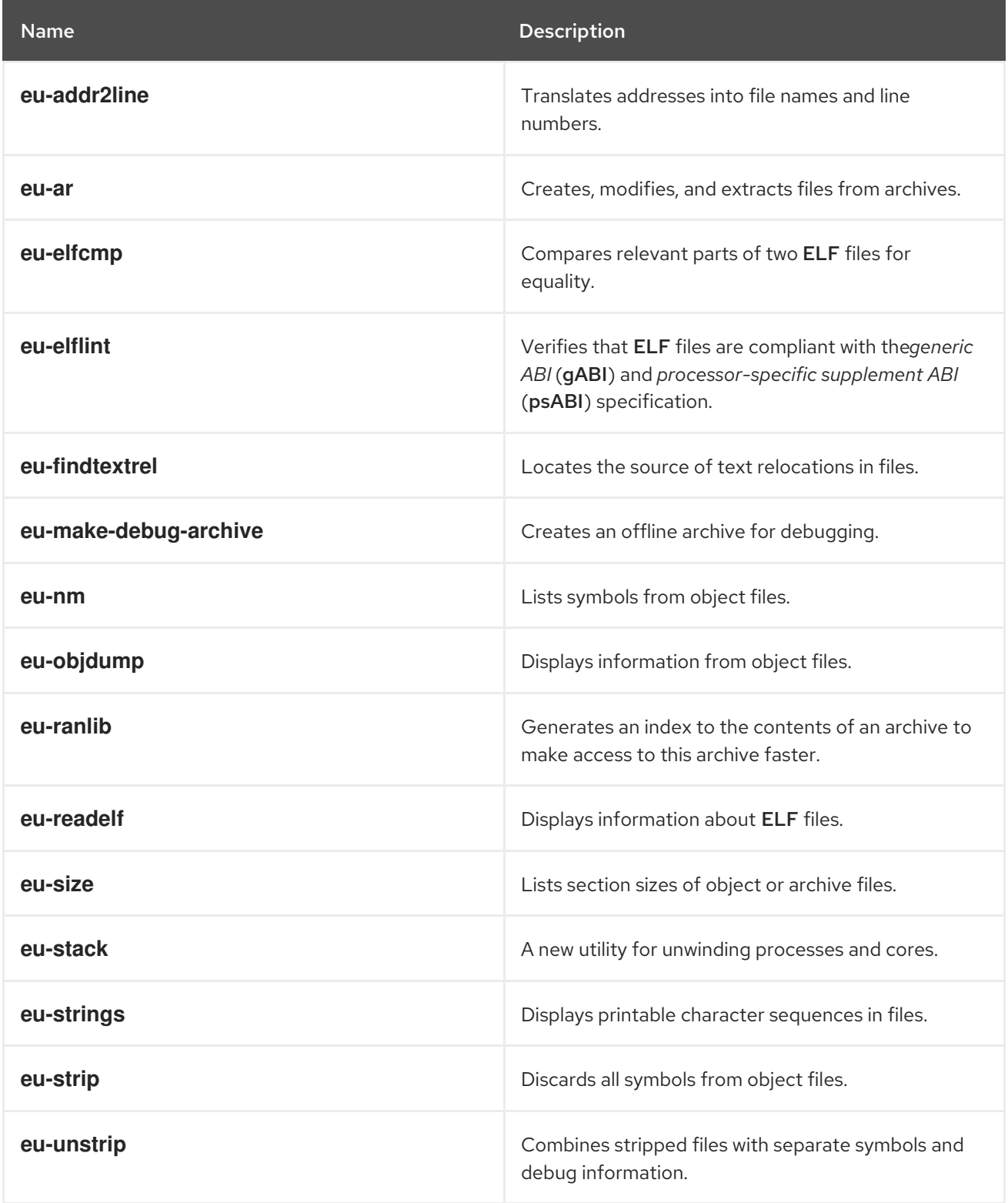

# 5.1. INSTALLING ELFUTILS

In Red Hat Developer Toolset, elfutils is provided by the devtoolset-9-elfutils package and is automatically installed with [devtoolset-9-toolchain](#page-16-0) as described in Section 1.5, "Installing Red Hat Developer Toolset".

# 5.2. USING ELFUTILS

To execute any of the tools that are part of elfutils, run the tool as follows:

\$ scl enable devtoolset-9 'tool *option* ... *file\_name*'

See Table 5.1, "Tools Included in elfutils for Red Hat [Developer](#page-38-1) Toolset" for a list of tools that are distributed with elfutils. For example, to use the **eu-objdump** tool to inspect an object file:

\$ scl enable devtoolset-9 'eu-objdump *option* ... *object\_file*'

Note that you can execute any command using the **scl** utility, causing it to be run with the Red Hat Developer Toolset binaries used in preference to the Red Hat Enterprise Linux system equivalent. This allows you to run a shell session with Red Hat Developer Toolset binary tools as default:

# \$ **scl enable devtoolset-9 'bash'**

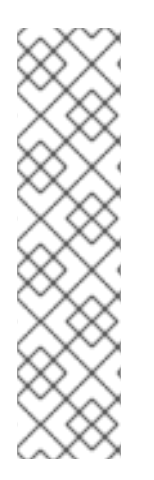

# **NOTE**

To verify the version of elfutils you are using at any point:

### \$ **which eu-objdump**

Red Hat Developer Toolset's **eu-objdump** executable path will begin with **/opt**. Alternatively, you can use the following command to confirm that the version number matches that for Red Hat Developer Toolset **eu-objdump**:

\$ **eu-objdump -V**

# 5.3. ADDITIONAL RESOURCES

For more information about elfutils, see the resources listed below.

- Chapter 1, *Red Hat [Developer](#page-15-0) Toolset* An overview of Red Hat Developer Toolset and more information on how to install it on your system.
- Chapter 2, *GNU Compiler [Collection](#page-24-0) (GCC)* Instructions on compiling programs written in C, C++, and Fortran.
- [Chapter](#page-35-0) 4, *binutils* Instructions on using binutils, a collection of binary tools to inspect and manipulate object files and binaries.
- [Chapter](#page-40-0) 6, *dwz* Instructions on using the dwz tool to optimize DWARF debugging information contained in ELF shared libraries and ELF executables for size.

# CHAPTER 6. DWZ

<span id="page-40-0"></span>dwz is a command line tool that attempts to optimize DWARF debugging information contained in ELF shared libraries and ELF executables for size. To do so, **dwz** replaces DWARF information representation with equivalent smaller representation where possible and reduces the amount of duplication by using techniques from *Appendix E* of the *DWARF [Standard](http://www.dwarfstd.org/doc/DWARF4.pdf)*.

Red Hat Developer Toolset is distributed with dwz 0.12.

# 6.1. INSTALLING DWZ

In Red Hat Developer Toolset, the **dwz** utility is provided by the devtoolset-9-dwz package and is automatically installed with [devtoolset-9-toolchain](#page-16-0) as described in Section 1.5, "Installing Red Hat Developer Toolset".

# 6.2. USING DWZ

To optimize DWARF debugging information in a binary file, run the **dwz** tool as follows:

\$ scl enable devtoolset-9 'dwz *option*... *file\_name*'

Note that you can execute any command using the **scl** utility, causing it to be run with the Red Hat Developer Toolset binaries used in preference to the Red Hat Enterprise Linux system equivalent. This allows you to run a shell session with Red Hat Developer Toolset **dwz** as default:

# \$ **scl enable devtoolset-9 'bash'**

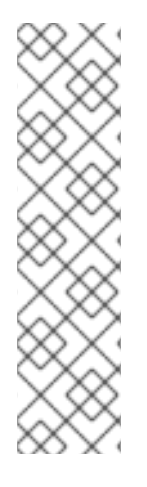

# **NOTE**

To verify the version of **dwz** you are using at any point:

### \$ **which dwz**

Red Hat Developer Toolset's **dwz** executable path will begin with **/opt**. Alternatively, you can use the following command to confirm that the version number matches that for Red Hat Developer Toolset **dwz**:

\$ **dwz -v**

# 6.3. ADDITIONAL RESOURCES

For more information about **dwz** and its features, see the resources listed below.

### Installed Documentation

dwz(1) — The manual page for the **dwz** utility provides detailed information on its usage. To display the manual page for the version included in Red Hat Developer Toolset:

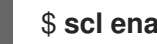

\$ **scl enable devtoolset-9 'man dwz'**

- Chapter 1, *Red Hat [Developer](#page-15-0) Toolset* An overview of Red Hat Developer Toolset and more information on how to install it on your system.
- Chapter 2, *GNU Compiler [Collection](#page-24-0) (GCC)* Instructions on compiling programs written in C, C++, and Fortran.
- [Chapter](#page-35-0) 4, *binutils* Instructions on using binutils, a collection of binary tools to inspect and manipulate object files and binaries.
- [Chapter](#page-38-0) 5, *elfutils* Instructions on using elfutils, a collection of binary tools to inspect and manipulate ELF files.

# CHAPTER 7. ANNOBIN

The Annobin project consists of the **annobin** plugin and the **annockeck** program.

The **annobin** plugin scans the GNU Compiler Collection (GCC) command line, the compilation state, and the compilation process, and generates the ELF notes. The ELF notes record how the binary was built and provide information for the **annocheck** program to perform security hardening checks.

The security hardening checker is part of the **annocheck** program and is enabled by default. It checks the binary files to determine whether the program was built with necessary security hardening options and compiled correctly. **annocheck** is able to recursively scan directories, archives, and RPM packages for ELF object files.

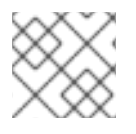

### **NOTE**

The files must be in ELF format. **annocheck** does not handle any other binary file types.

# **7.1. INSTALLING ANNOBIN**

In Red Hat Developer Toolset, the **annobin** plugin and the **annockeck** program are provided by the devtoolset-9-gcc package and are installed as described in Section 1.5.3, "Installing Optional [Packages".](#page-16-1)

# 7.2. USING ANNOBIN PLUGIN

To pass options to the **annobin** plugin with **gcc**, use:

\$ scl enable devtoolset-9 'gcc -fplugin=annobin -fplugin-arg-annobin-*option file-name*'

Note that you can execute any command using the **scl** utility, causing it to be run with the Red Hat Developer Toolset binaries used in preference to the Red Hat Enterprise Linux system equivalent. This allows you to run a shell session with Red Hat Developer Toolset **as** as default:

\$ scl enable devtoolset-9 'bash'

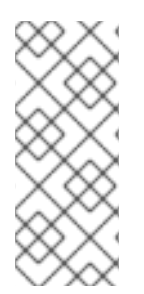

### **NOTE**

To verify the version of **annobin** you are using at any point:

\$ which annobin

Red Hat Developer Toolset's **annobin** executable path will begin with **/opt**.

# 7.3. USING ANNOCHECK

To scan files, directories or RPM packages with the **annocheck** program:

\$ scl enable devtoolset-9 'annocheck *file-name*'

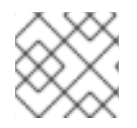

### **NOTE**

**annocheck** only looks for ELF files. Other file types are ignored.

Note that you can execute any command using the **scl** utility, causing it to be run with the Red Hat Developer Toolset binaries used in preference to the Red Hat Enterprise Linux system equivalent. This allows you to run a shell session with Red Hat Developer Toolset **as** as default:

\$ scl enable devtoolset-9 'bash'

# **NOTE**

To verify the version of **annocheck** you are using at any point:

\$ which annocheck

Red Hat Developer Toolset's **annocheck** executable path will begin with **/opt**. Alternatively, you can use the following command to confirm that the version number matches that for Red Hat Developer Toolset **annocheck**:

\$ annocheck --version

# 7.4. ADDITIONAL RESOURCES

For more information about annocheck, annobin and its features, see the resources listed below.

### Installed Documentation

annocheck(1) — The manual page for the **annocheck** utility provides detailed information on its usage. To display the manual page for the version included in Red Hat Developer Toolset:

\$ scl enable devtoolset-9 'man annocheck'

• annobin(1) – The manual page for the **annobin** utility provides detailed information on its usage. To display the manual page for the version included in Red Hat Developer Toolset:

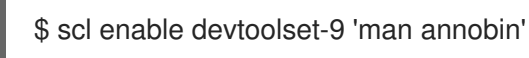

# PART III. DEBUGGING TOOLS

# CHAPTER 8. GNU DEBUGGER (GDB)

The GNU Debugger, commonly abbreviated as GDB, is a command line tool that can be used to debug programs written in various programming languages. It allows you to inspect memory within the code being debugged, control the execution state of the code, detect the execution of particular sections of code, and much more.

Red Hat Developer Toolset is distributed with GDB 8.3. This version is more recent than the version included in Red Hat Enterprise Linux and the previous release of Red Hat Developer Toolset and provides some enhancements and numerous bug fixes.

# 8.1. INSTALLING THE GNU DEBUGGER

In Red Hat Developer Toolset, the GNU Debugger is provided by the devtoolset-9-gdb package and is automatically installed with [devtoolset-9-toolchain](#page-16-0) as described in Section 1.5, "Installing Red Hat Developer Toolset".

# <span id="page-45-1"></span>8.2. PREPARING A PROGRAM FOR DEBUGGING

### Compiling Programs with Debugging Information

To compile a C program with debugging information that can be read by the **GNU Debugger**, make sure the **gcc** compiler is run with the **-g** option:

\$ scl enable devtoolset-9 'gcc -g -o *output\_file input\_file*...'

Similarly, to compile a C++ program with debugging information:

\$ scl enable devtoolset-9 'g++ -g -o *output\_file input\_file*...'

### <span id="page-45-0"></span>Example 8.1. Compiling a C Program With Debugging Information

Consider a source file named **fibonacci.c** that has the following contents:

```
#include <stdio.h>
#include <limits.h>
int main (int argc, char *argv[]) {
 unsigned long int a = 0;
 unsigned long int b = 1;
 unsigned long int sum;
 while (b < LONG_MAX) {
  printf("%ld ", b);
  sum = a + b;
  a = b:
  b = sum;
 }
 return 0;
}
```
Compile this program on the command line using GCC from Red Hat Developer Toolset with debugging information for the GNU Debugger:

### \$ **scl enable devtoolset-9 'gcc -g -o fibonacci fibonacci.c'**

This creates a new binary file called **fibonacci** in the current working directory.

#### Installing Debugging Information for Existing Packages

To install debugging information for a package that is already installed on the system:

# debuginfo-install *package\_name*

Note that the yum-utils package must be installed for the **debuginfo-install** utility to be available on your system.

#### Example 8.2. Installing Debugging Information for the glibc Package

Install debugging information for the glibc package:

# debuginfo-install glibc

- Loaded plugins: product-id, refresh-packagekit, subscription-manager
- --> Running transaction check
- ---> Package glibc-debuginfo.x86\_64 0:2.17-105.el7 will be installed

*...*

# 8.3. RUNNING THE GNU DEBUGGER

To run the GNU Debugger on a program you want to debug:

\$ scl enable devtoolset-9 'gdb *file\_name*'

This starts the **gdb** debugger in interactive mode and displays the default prompt, **(gdb)**. To quit the debugging session and return to the shell prompt, run the following command at any time:

### (gdb) **quit**

Note that you can execute any command using the **scl** utility, causing it to be run with the Red Hat Developer Toolset binaries used in preference to the Red Hat Enterprise Linux system equivalent. This allows you to run a shell session with Red Hat Developer Toolset **gdb** as default:

### \$ **scl enable devtoolset-9 'bash'**

# **NOTE**

To verify the version of **gdb** you are using at any point:

# \$ **which gdb**

Red Hat Developer Toolset's **gdb** executable path will begin with **/opt**. Alternatively, you can use the following command to confirm that the version number matches that for Red Hat Developer Toolset **gdb**:

\$ **gdb -v**

# Example 8.3. Running the gdb Utility on the fibonacci Binary File

This example assumes that you have successfully compiled the **fibonacci** binary file as shown in Example 8.1, "Compiling a C Program With Debugging [Information"](#page-45-0) .

Start debugging **fibonacci** with **gdb**:

\$ scl enable devtoolset-9 'gdb fibonacci' GNU gdb (GDB) Red Hat Enterprise Linux 8.2-2.el7 Copyright (C) 2017 Free Software Foundation, Inc. License GPLv3+: GNU GPL version 3 or later <http://gnu.org/licenses/gpl.html> This is free software: you are free to change and redistribute it. There is NO WARRANTY, to the extent permitted by law. Type "show copying" and "show warranty" for details. This GDB was configured as "x86\_64-redhat-linux-gnu". Type "show configuration" for configuration details. For bug reporting instructions, please see: <http://www.gnu.org/software/gdb/bugs/>. Find the GDB manual and other documentation resources online at: <http://www.gnu.org/software/gdb/documentation/>. For help, type "help". Type "apropos word" to search for commands related to "word"... Reading symbols from fibonacci...done. (gdb)

# 8.4. LISTING SOURCE CODE

To view the source code of the program you are debugging:

# (gdb) **list**

Before you start the execution of the program you are debugging, **gdb** displays the first ten lines of the source code, and any subsequent use of this command lists another ten lines. Once you start the execution, **gdb** displays the lines that are surrounding the line on which the execution stops, typically when you set a breakpoint.

You can also display the code that is surrounding a particular line:

(gdb) **list** *file\_name*:*line\_number*

<span id="page-48-0"></span>Similarly, to display the code that is surrounding the beginning of a particular function:

#### (gdb) **list** *file\_name*:*function\_name*

Note that you can change the number of lines the **list** command displays:

#### (gdb) **set listsize** *number*

#### Example 8.4. Listing the Source Code of the fibonacci Binary File

The **fibonacci.c** file listed in Example 8.1, "Compiling a C Program With Debugging [Information"](#page-45-0) has exactly 17 lines. Assuming that you have compiled it with debugging information and you want the **gdb** utility to be capable of listing the entire source code, you can run the following command to change the number of listed lines to 20:

#### (gdb) **set listsize 20**

You can now display the entire source code of the file you are debugging by running the **list** command with no additional arguments:

(gdb) **list** 1 #include <stdio.h> 2 #include <limits.h> 3 4 int main (int argc, char \*argv[]) { 5 unsigned long int  $a = 0$ ; 6 unsigned long int  $b = 1$ ; 7 unsigned long int sum; 8 9 while (b < LONG\_MAX) { 10 printf("%ld ", b); 11  $sum = a + b$ ; 12  $a = b$ ; 13  $b = sum;$  $14 \quad \}$ 15 16 return 0; 17 }

# 8.5. SETTING BREAKPOINTS

#### Setting a New Breakpoint

To set a new breakpoint at a certain line:

(gdb) **break** *file\_name*:*line\_number*

You can also set a breakpoint on a certain function:

(gdb) **break** *file\_name*:*function\_name*

Example 8.5. Setting a New Breakpoint

<span id="page-49-0"></span>This example assumes that you have compiled the **fibonacci.c** file listed in Example 8.1, "Compiling a C Program With Debugging [Information"](#page-45-0) with debugging information.

Set a new breakpoint at line 10:

(gdb) **break 10** Breakpoint 1 at 0x4004e5: file fibonacci.c, line 10.

#### Listing Breakpoints

To display a list of currently set breakpoints:

#### (gdb) **info breakpoints**

#### Example 8.6. Listing Breakpoints

This example assumes that you have followed the instructions in Example 8.5, "Setting a New [Breakpoint".](#page-49-0)

Display the list of currently set breakpoints:

#### (gdb) **info breakpoints**

Num Type Disp Enb Address What 1 breakpoint keep y 0x00000000004004e5 in main at fibonacci.c:10

#### Deleting Existing Breakpoints

To delete a breakpoint that is set at a certain line:

(gdb) **clear** *line\_number*

Similarly, to delete a breakpoint that is set on a certain function:

(gdb) **clear** *function\_name*

#### Example 8.7. Deleting an Existing Breakpoint

This example assumes that you have compiled the **fibonacci.c** file listed in Example 8.1, "Compiling a C Program With Debugging [Information"](#page-45-0) with debugging information.

Set a new breakpoint at line 7:

(gdb) **break 7** Breakpoint 2 at 0x4004e3: file fibonacci.c, line 7.

Remove this breakpoint:

(gdb) **clear 7** Deleted breakpoint 2

# 8.6. STARTING EXECUTION

To start an execution of the program you are debugging:

# (gdb) **run**

If the program accepts any command line arguments, you can provide them as arguments to the **run** command:

(gdb) **run** *argument*…

The execution stops when the first breakpoint (if any) is reached, when an error occurs, or when the program terminates.

```
Example 8.8. Executing the fibonacci Binary File
This example assumes that you have followed the instructions in Example 8.5, "Setting a New
Breakpoint".
Execute the fibonacci binary file:
   (gdb) run
   Starting program: /home/john/fibonacci
   Breakpoint 1, main (argc=1, argv=0x7fffffffe4d8) at fibonacci.c:10
   10 printf("%ld ", b);
```
# 8.7. DISPLAYING CURRENT VALUES

The **gdb** utility allows you to display the value of almost anything that is relevant to the program, from a variable of any complexity to a valid expression or even a library function. However, the most common task is to display the value of a variable.

To display the current value of a certain variable:

(gdb) **print** *variable\_name*

Example 8.9. Displaying the Current Values of Variables

This example assumes that you have followed the [instructions](#page-50-0) in Example 8.8, "Executing the fibonacci Binary File" and the execution of the **fibonacci** binary stopped after reaching the breakpoint at line 10.

Display the current values of variables **a** and **b**:

```
(gdb) print a
$1 = 0(gdb) print b
$2 = 1
```
# 8.8. CONTINUING EXECUTION

To resume the execution of the program you are debugging after it reached a breakpoint:

# (gdb) **continue**

The execution stops again when another breakpoint is reached. To skip a certain number of breakpoints (typically when you are debugging a loop):

### (gdb) **continue** *number*

The **gdb** utility also allows you to stop the execution after executing a single line of code:

```
(gdb) step
```
Finally, you can execute a certain number of lines:

(gdb) **step** *number*

```
Example 8.10. Continuing the Execution of the fibonacci Binary File
```
This example assumes that you have followed the [instructions](#page-50-0) in Example 8.8, "Executing the fibonacci Binary File", and the execution of the **fibonacci** binary stopped after reaching the breakpoint at line 10.

Resume the execution:

```
(gdb) continue
Continuing.
```
Breakpoint 1, main (argc=1, argv=0x7ffffffe4d8) at fibonacci.c:10 10 printf("%ld ", b);

The execution stops the next time the breakpoint is reached.

Execute the next three lines of code:

(gdb) **step 3** 13  $b = sum;$ 

This allows you to verify the current value of the **sum** variable before it is assigned to **b**:

```
(gdb) print sum
$3 = 2$
```
# 8.9. ADDITIONAL RESOURCES

For more information about the GNU Debugger and all its features, see the resources listed below.

### Installed Documentation

Installing the devtoolset-9-gdb-doc package provides the following documentation in HTML and PDF formats in the **/opt/rh/devtoolset-9/root/usr/share/doc/devtoolset-9-gdb-doc-8.3** directory:

- The *Debugging with GDB* book, which is a copy of the upstream material with the same name. The version of this document exactly corresponds to the version of GDB available in Red Hat Developer Toolset.
- The *GDB's Obsolete Annotations* document, which lists the obsolete GDB level 2 annotations.

#### Online Documentation

- Red Hat Enterprise Linux 7 [Developer](https://access.redhat.com/site/documentation/en-US/Red_Hat_Enterprise_Linux/7/html/Developer_Guide/index.html) Guide The *Developer Guide* for Red Hat Enterprise Linux 7 provides more information on the GNU Debugger and debugging.
- GDB [Documentation](http://www.gnu.org/software/gdb/documentation/) The upstream GDB documentation includes the *GDB User Manual* and other reference material.

- Chapter 1, *Red Hat [Developer](#page-15-0) Toolset* An overview of Red Hat Developer Toolset and more information on how to install it on your system.
- Chapter 2, *GNU Compiler [Collection](#page-24-0) (GCC)* Further information on how to compile programs written in C, C++, and Fortran.
- [Chapter](#page-55-0) 9, *strace* Instructions on using the strace utility to monitor system calls that a program uses and signals it receives.
- Chapter 11, *[memstomp](#page-63-0)* Instructions on using the memstomp utility to identify calls to library functions with overlapping memory regions that are not allowed by various standards.

# CHAPTER 9. STRACE

strace is a diagnostic and debugging tool for the command line that can be used to trace system calls that are made and received by a running process. It records the name of each system call, its arguments, and its return value, as well as signals received by the process and other interactions with the kernel, and prints this record to standard error output or a selected file.

Red Hat Developer Toolset is distributed with strace 5.1.

# 9.1. INSTALLING STRACE

In Red Hat Enterprise Linux, the **strace** utility is provided by the devtoolset-9-strace package and is automatically installed with [devtoolset-9-toolchain](#page-16-0) as described in Section 1.5, "Installing Red Hat Developer Toolset".

# 9.2. USING STRACE

To run the **strace** utility on a program you want to analyze:

### \$ **scl enable devtoolset-9 'strace** *program argument***...'**

Replace *program* with the name of the program you want to analyze, and *argument* with any command line options and arguments you want to supply to this program. Alternatively, you can run the utility on an already running process by using the **-p** command line option followed by the process ID:

# \$ **scl enable devtoolset-9 'strace -p** *process\_id***'**

Note that you can execute any command using the **scl** utility, causing it to be run with the Red Hat Developer Toolset binaries used in preference to the Red Hat Enterprise Linux system equivalent. This allows you to run a shell session with Red Hat Developer Toolset **strace** as default:

# \$ **scl enable devtoolset-9 'bash'**

# **NOTE**

To verify the version of **strace** you are using at any point:

# \$ **which strace**

Red Hat Developer Toolset's **strace** executable path will begin with **/opt**. Alternatively, you can use the following command to confirm that the version number matches that for Red Hat Developer Toolset **strace**:

\$ **strace -V**

# 9.2.1. Redirecting Output to a File

By default, **strace** prints the name of each system call, its arguments and the return value to standard error output. To redirect this output to a file, use the **-o** command line option followed by the file name:

\$ **scl enable devtoolset-9 'strace -o** *file\_name program argument***...'**

Replace *file\_name* with the name of the file.

#### Example 9.1. Redirecting Output to a File

Consider a slightly modified version of the **fibonacci** file from Example 8.1, "Compiling a C Program With Debugging [Information".](#page-45-0) This executable file displays the Fibonacci sequence and optionally allows you to specify how many members of this sequence to list. Run the **strace** utility on this file and redirect the trace output to **fibonacci.log**:

\$ **scl enable devtoolset-9 'strace -o fibonacci.log ./fibonacci 20'** 1 1 2 3 5 8 13 21 34 55 89 144 233 377 610 987 1597 2584 4181 6765

This creates a new plain-text file called **fibonacci.log** in the current working directory.

# 9.2.2. Tracing Selected System Calls

To trace only a selected set of system calls, run the **strace** utility with the **-e** command line option:

#### \$ **scl enable devtoolset-9 'strace -e** *expression program argument***...'**

Replace *expression* with a comma-separated list of system calls to trace or any of the keywords listed in Table 9.1, ["Commonly](#page-54-0) Used Values of the -e Option" . For a detailed description of all available values, see the strace(1) manual page.

<span id="page-54-0"></span>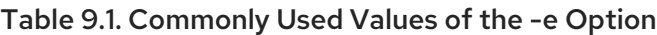

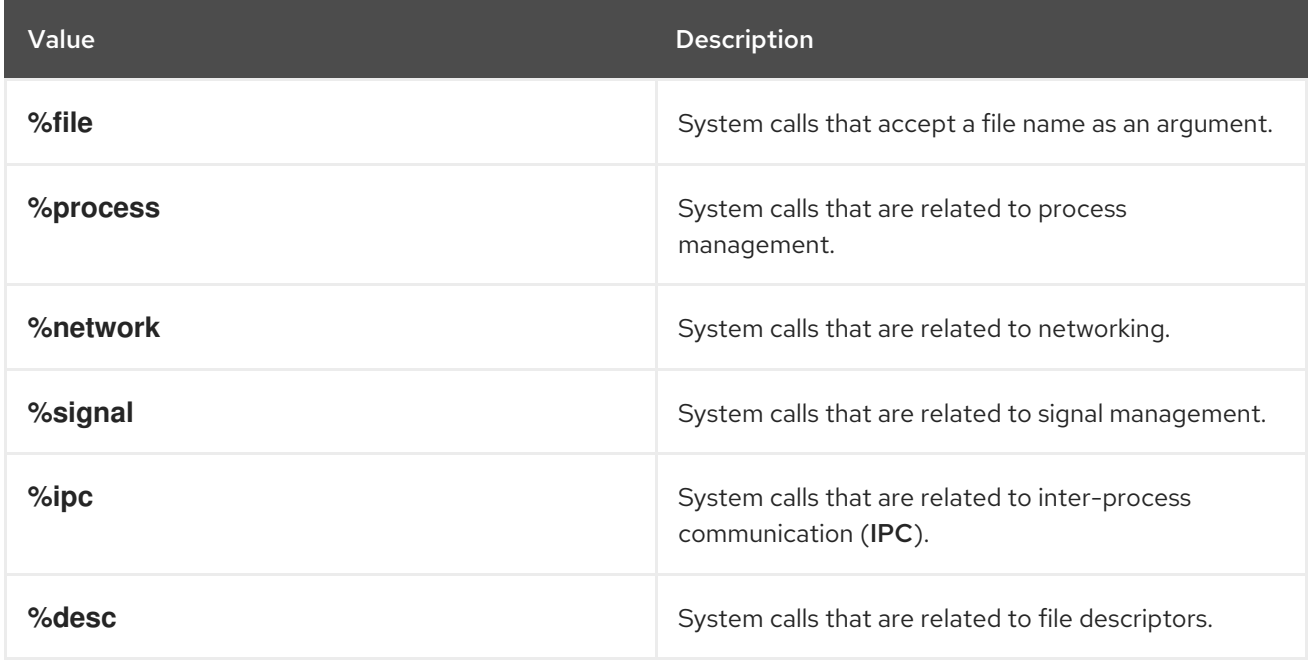

Note that the syntax **-e** *expression* is a shorthand for the full form **-e trace=***expression*.

#### Example 9.2. Tracing Selected System Calls

Consider the **employee** file from Example 11.1, "Using [memstomp".](#page-64-0) Run the **strace** utility on this executable file and trace only the **mmap** and **munmap** system calls:

### \$ **scl enable devtoolset-9 'strace -e mmap,munmap ./employee'**

<span id="page-55-0"></span>mmap(NULL, 4096, PROT\_READ|PROT\_WRITE, MAP\_PRIVATE|MAP\_ANONYMOUS, -1, 0) = 0x7f896c744000 mmap(NULL, 61239, PROT\_READ, MAP\_PRIVATE, 3, 0) = 0x7f896c735000 mmap(0x3146a00000, 3745960, PROT\_READ|PROT\_EXEC, MAP\_PRIVATE|MAP\_DENYWRITE,  $3, 0$ ) = 0x3146a00000 mmap(0x3146d89000, 20480, PROT\_READ|PROT\_WRITE, MAP\_PRIVATE|MAP\_FIXED|MAP\_DENYWRITE, 3, 0x189000) = 0x3146d89000 mmap(0x3146d8e000, 18600, PROT\_READ|PROT\_WRITE, MAP\_PRIVATEIMAP\_FIXEDIMAP\_ANONYMOUS, -1, 0) = 0x3146d8e000  $mmap(NULL, 4096, PROT" READ|PROT" WRITE, MAP" PRIVATE|MAP' ANONYMOUS, -1, 0) =$ 0x7f896c734000 mmap(NULL, 4096, PROT\_READ|PROT\_WRITE, MAP\_PRIVATE|MAP\_ANONYMOUS, -1, 0) = 0x7f896c733000 mmap(NULL, 4096, PROT\_READ|PROT\_WRITE, MAP\_PRIVATE|MAP\_ANONYMOUS, -1, 0) = 0x7f896c732000 munmap( $0x7f896c735000, 61239$ ) = 0  $mmap(NULL, 4096, PROT" READ|PROT" WRITE, MAP" PRIVATE|MAP' ANONYMOUS, -1, 0) =$ 0x7f896c743000 John,john@example.comDoe,  $+++$  exited with  $0+++$ 

# 9.2.3. Displaying Time Stamps

To prefix each line of the trace with the exact time of the day in hours, minutes, and seconds, run the **strace** utility with the **-t** command line option:

### \$ **scl enable devtoolset-9 'strace -t** *program argument***...'**

To also display milliseconds, supply the **-t** option twice:

#### \$ **scl enable devtoolset-9 'strace -tt** *program argument***...'**

To prefix each line of the trace with the time required to execute the respective system call, use the **-r** command line option:

#### \$ **scl enable devtoolset-9 'strace -r** *program argument***...'**

#### Example 9.3. Displaying Time Stamps

Consider an executable file named **pwd**. Run the **strace** utility on this file and include time stamps in the output:

```
$ scl enable devtoolset-9 'strace -tt pwd'
19:43:28.011815 execve("./pwd", ["./pwd"], [/* 36 vars */]) = 0
19:43:28.012128 brk(0) = 0xcd3000
19:43:28.012174 mmap(NULL, 4096, PROT_READ|PROT_WRITE,
MAP_PRIVATE|MAP_ANONYMOUS, -1, 0) = 0x7fc869cb0000
19:43:28.012427 open("/etc/ld.so.cache", O_RDONLY) = 3
19:43:28.012446 fstat(3, {st_mode=S_IFREG|0644, st_size=61239, ...}) = 0
19:43:28.012464 mmap(NULL, 61239, PROT_READ, MAP_PRIVATE, 3, 0) = 0x7fc869ca1000
```
 $19:43:28.012483 \text{ close}(3) = 0$ *...* 19:43:28.013410 +++ exited with 0 +++

### 9.2.4. Displaying a Summary

To display a summary of how much time was required to execute each system call, how many times were these system calls executed, and how many errors were encountered during their execution, run the **strace** utility with the **-c** command line option:

#### \$ **scl enable devtoolset-9 'strace -c** *program argument***...'**

#### Example 9.4. Displaying a Summary

Consider an executable file named **lsblk**. Run the **strace** utility on this file and display a trace summary:

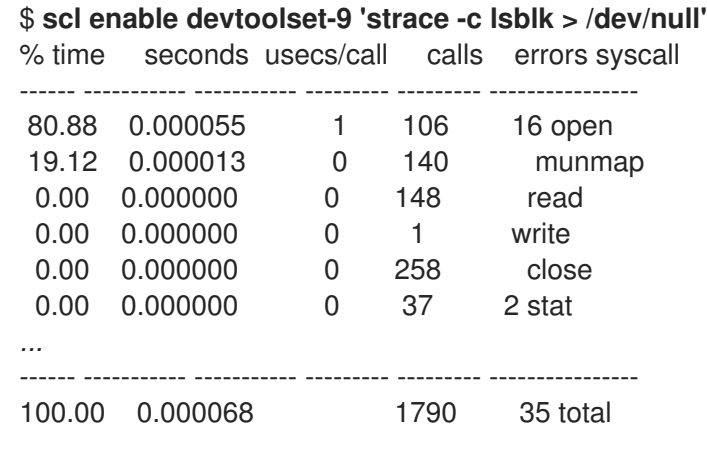

### 9.2.5. Tampering with System Call Results

Simulating errors returned from system calls can help identify missing error handling in programs.

To make a program receive a generic error as the result of a particular system call, run the **strace** utility with the **-e fault=** option and supply the system call:

#### \$ **scl enable devtoolset-9 'strace -e fault=***syscall program argument***...'**

To specify the error type or return value, use the **-e inject=** option:

\$ **scl enable devtoolset-9 'strace -e inject=***syscall***:error=***error-type program argument***'** \$ **scl enable devtoolset-9 'strace -e inject=***syscall***:retval=***return-value program argument***'**

Note that specifying the error type and return value is mutually exclusive.

#### Example 9.5. Tampering with System Call Results

Consider an executable file named **lsblk**. Run the **strace** utility on this file and make the **mmap()** system call return an error:

\$ **scl enable devtoolset-9 'strace -e fault=mmap:error=EPERM lsblk > /dev/null'** execve("/usr/bin/lsblk", ["lsblk"],  $0x7$ fff1c0e02a0 /\* 54 vars \*/ $) = 0$  $brk(NULL)$  = 0x55d9e8b43000 mmap(NULL, 8192, PROT\_READ|PROT\_WRITE, MAP\_PRIVATE|MAP\_ANONYMOUS, -1, 0) = -1 EPERM (Operation not permitted) (INJECTED) writev(2, [{iov\_base="lsblk", iov\_len=5}, {iov\_base=": ", iov\_len=2}, {iov\_base="error while loading shared libra"..., iov\_len=36}, {iov\_base=": ", iov\_len=2}, {iov\_base="", iov\_len=0}, {iov\_base="", iov\_len=0}, {iov\_base="cannot create cache for search p"..., iov\_len=35}, {iov\_base=": ", iov\_len=2}, {iov\_base="Cannot allocate memory", iov\_len=22}, {iov\_base="\n", iov\_len=1}], 10lsblk: error while loading shared libraries: cannot create cache for search path: Cannot allocate memory  $) = 105$ exit\_group(127)  $= ?$ +++ exited with 127 +++

# 9.3. ADDITIONAL RESOURCES

For more information about strace and its features, see the resources listed below.

#### Installed Documentation

strace(1) — The manual page for the **strace** utility provides detailed information about its usage. To display the manual page for the version included in Red Hat Developer Toolset:

#### \$ **scl enable devtoolset-9 'man strace'**

- Chapter 1, *Red Hat [Developer](#page-15-0) Toolset* An overview of Red Hat Developer Toolset and more information on how to install it on your system.
- [Chapter](#page-59-0) 10, *ltrace* Instructions on tracing program library calls using the ltrace tool.
- Chapter 8, *GNU [Debugger](#page-48-0) (GDB)* Instructions on debugging programs written in C, C++, and Fortran.
- Chapter 11, *[memstomp](#page-63-0)* Instructions on using the memstomp utility to identify calls to library functions with overlapping memory regions that are not allowed by various standards.

# CHAPTER 10. LTRACE

ltrace is a diagnostic and debugging tool for the command line that can be used to display calls that are made to shared libraries. It uses the dynamic library hooking mechanism, which prevents it from tracing calls to statically linked libraries. Itrace also displays return values of the library calls. The output is printed to standard error output or to a selected file.

Red Hat Developer Toolset is distributed with *Itrace 0.7.91*. While the base version Itrace remains the same as in the previous release of Red Hat Developer Toolset, various enhancements and bug fixes have ported.

# 10.1. INSTALLING LTRACE

In Red Hat Enterprise Linux, the **ltrace** utility is provided by the devtoolset-9-ltrace package and is automatically installed with [devtoolset-9-toolchain](#page-16-0) as described in Section 1.5, "Installing Red Hat Developer Toolset".

# 10.2. USING LTRACE

To run the **ltrace** utility on a program you want to analyze:

### \$ **scl enable devtoolset-9 'ltrace** *program argument***...'**

Replace *program* with the name of the program you want to analyze, and *argument* with any command line options and arguments you want to supply to this program. Alternatively, you can run the utility on an already running process by using the **-p** command line option followed by the process ID:

### \$ **scl enable devtoolset-9 'ltrace -p** *process\_id***'**

Note that you can execute any command using the **scl** utility, causing it to be run with the Red Hat Developer Toolset binaries used in preference to the Red Hat Enterprise Linux system equivalent. This allows you to run a shell session with Red Hat Developer Toolset **ltrace** as default:

# \$ **scl enable devtoolset-9 'bash'**

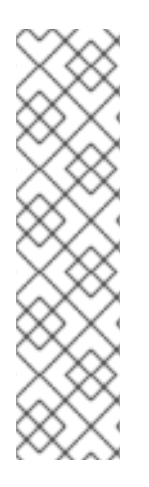

# **NOTE**

To verify the version of **ltrace** you are using at any point:

# \$ **which ltrace**

Red Hat Developer Toolset's **ltrace** executable path will begin with **/opt**. Alternatively, you can use the following command to confirm that the version number matches that for Red Hat Developer Toolset **ltrace**:

\$ **ltrace -V**

# 10.2.1. Redirecting Output to a File

By default, **ltrace** prints the name of each system call, its arguments and the return value to standard error output. To redirect this output to a file, use the **-o** command line option followed by the file name:

### <span id="page-59-0"></span>\$ **scl enable devtoolset-9 'ltrace -o** *file\_name program argument***...'**

Replace *file\_name* with the name of the file.

### Example 10.1. Redirecting Output to a File

Consider a slightly modified version of the **fibonacci** file from Example 8.1, "Compiling a C Program With Debugging [Information".](#page-45-0) This executable file displays the Fibonacci sequence and optionally allows you to specify how many members of this sequence to list. Run the **ltrace** utility on this file and redirect the trace output to **fibonacci.log**:

\$ **scl enable devtoolset-9 'ltrace -o fibonacci.log ./fibonacci 20'** 1 1 2 3 5 8 13 21 34 55 89 144 233 377 610 987 1597 2584 4181 6765

This creates a new plain-text file called **fibonacci.log** in the current working directory.

# 10.2.2. Tracing Selected Library Calls

To trace only a selected set of library calls, run the **ltrace** utility with the **-e** command line option:

#### \$ **scl enable devtoolset-9 'ltrace -e** *expression program argument***...'**

Replace *expression* with a chain of rules to specify the library calls to trace. The rules can consist of patterns that identify symbol names (such as **malloc** or **free**) and patterns that identify library SONAMEs (such as **libc.so**). For example, to trace call to the **malloc** and **free** function but to omit those that are done by the **libc** library:

#### \$ **scl enable devtoolset-9 'ltrace -e malloc+free-@libc.so\* program'**

#### Example 10.2. Tracing Selected Library Calls

Consider the **ls** command. Run the **ltrace** utility on this program and trace only the **opendir**, **readdir**, and **closedir** function calls:

#### \$ **scl enable devtoolset-9 'ltrace -e opendir+readdir+closedir ls'**

```
ls\text{-}operator(".") = \{ 3 \}ls->readdir(\{3\}) = \{61533, "." \}|s\rightarrowreaddir(\{3\}) = \{131, ".." }
ls->readdir({ 3 }) = { 67185100, "BUILDROOT" }
ls->readdir({ 3 }) = { 202390772, "SOURCES" }
|s\rightarrowreaddir(\{3\}) = \{60249, "SPECS" \}ls->readdir({ 3 }) = { 67130110, "BUILD" }
|s\rightarrowreaddir({ 3 }) = { 136599168, "RPMS" }
ls->readdir(\{ 3 \}) = \{ 202383274, "SRPMS" \}ls->readdir(\{3\}) = nil
|s\text{-}x|closedir(\{ 3 \}) = 0BUILD BUILDROOT RPMS SOURCES SPECS SRPMS
+++ exited (status 0) +++
```
For a detailed description of available filter expressions, see the ltrace(1) manual page.

### 10.2.3. Displaying Time Stamps

To prefix each line of the trace with the exact time of the day in hours, minutes, and seconds, run the **ltrace** utility with the **-t** command line option:

### \$ **scl enable devtoolset-9 'ltrace -t** *program argument***...'**

To also display milliseconds, supply the **-t** option twice:

#### \$ **scl enable devtoolset-9 'ltrace -tt** *program argument***...'**

To prefix each line of the trace with the time required to execute the respective system call, use the **-r** command line option:

#### \$ **scl enable devtoolset-9 'ltrace -r** *program argument***...'**

#### Example 10.3. Displaying Time Stamps

Consider the **pwd** command. Run the **ltrace** utility on this program and include time stamps in the output:

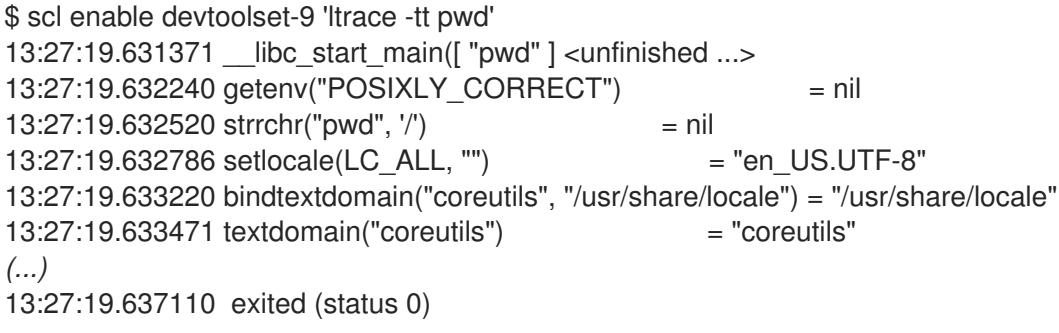

### 10.2.4. Displaying a Summary

To display a summary of how much time was required to execute each system call and how many times were these system calls executed, run the **ltrace** utility with the **-c** command line option:

#### \$ **scl enable devtoolset-9 'ltrace -c** *program argument***...'**

#### Example 10.4. Displaying a Summary

Consider the **lsblk** command. Run the **ltrace** utility on this program and display a trace summary:

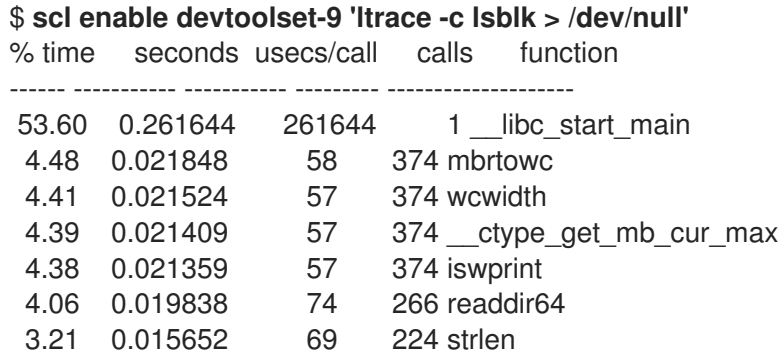

*...* ------ ----------- ----------- --------- -------------------- 100.00 0.488135

# 10.3. ADDITIONAL RESOURCES

For more information about **Itrace** and its features, see the resources listed below.

#### Installed Documentation

ltrace(1) — The manual page for the **ltrace** utility provides detailed information about its usage. To display the manual page for the version included in Red Hat Developer Toolset:

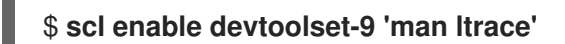

#### Online Documentation

ltrace for [RHEL](https://developers.redhat.com/blog/2014/07/10/ltrace-for-rhel-6-and-7/) 6 and 7 — This article on the Red Hat Developer Blog offers additional in-depth information (including practical examples) on how to use **Itrace** for application debugging.

- Chapter 1, *Red Hat [Developer](#page-15-0) Toolset* An overview of Red Hat Developer Toolset and more information on how to install it on your system.
- [Chapter](#page-55-0) 9, *strace* Instructions on tracing program system calls using the strace tool.
- Chapter 8, *GNU [Debugger](#page-48-0) (GDB)* Instructions on debugging programs written in C, C++, and Fortran.
- Chapter 11, *[memstomp](#page-63-0)* Instructions on using the memstomp utility to identify calls to library functions with overlapping memory regions that are not allowed by various standards.

# CHAPTER 11. MEMSTOMP

memstomp is a command line tool that can be used to identify function calls with overlapping memory regions in situations when such an overlap is not permitted by various standards. It intercepts calls to the library functions listed in Table 11.1, "Function Calls Inspected by [memstomp"](#page-62-0) and for each memory overlap, it displays a detailed backtrace to help you debug the problem.

Similarly to Valgrind, the **memstomp** utility inspects applications without the need to recompile them. However, it is much faster than this tool and therefore serves as a convenient alternative to it.

Red Hat Developer Toolset is distributed with memstomp 0.1.5.

<span id="page-62-0"></span>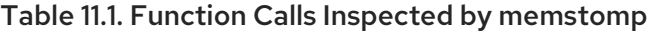

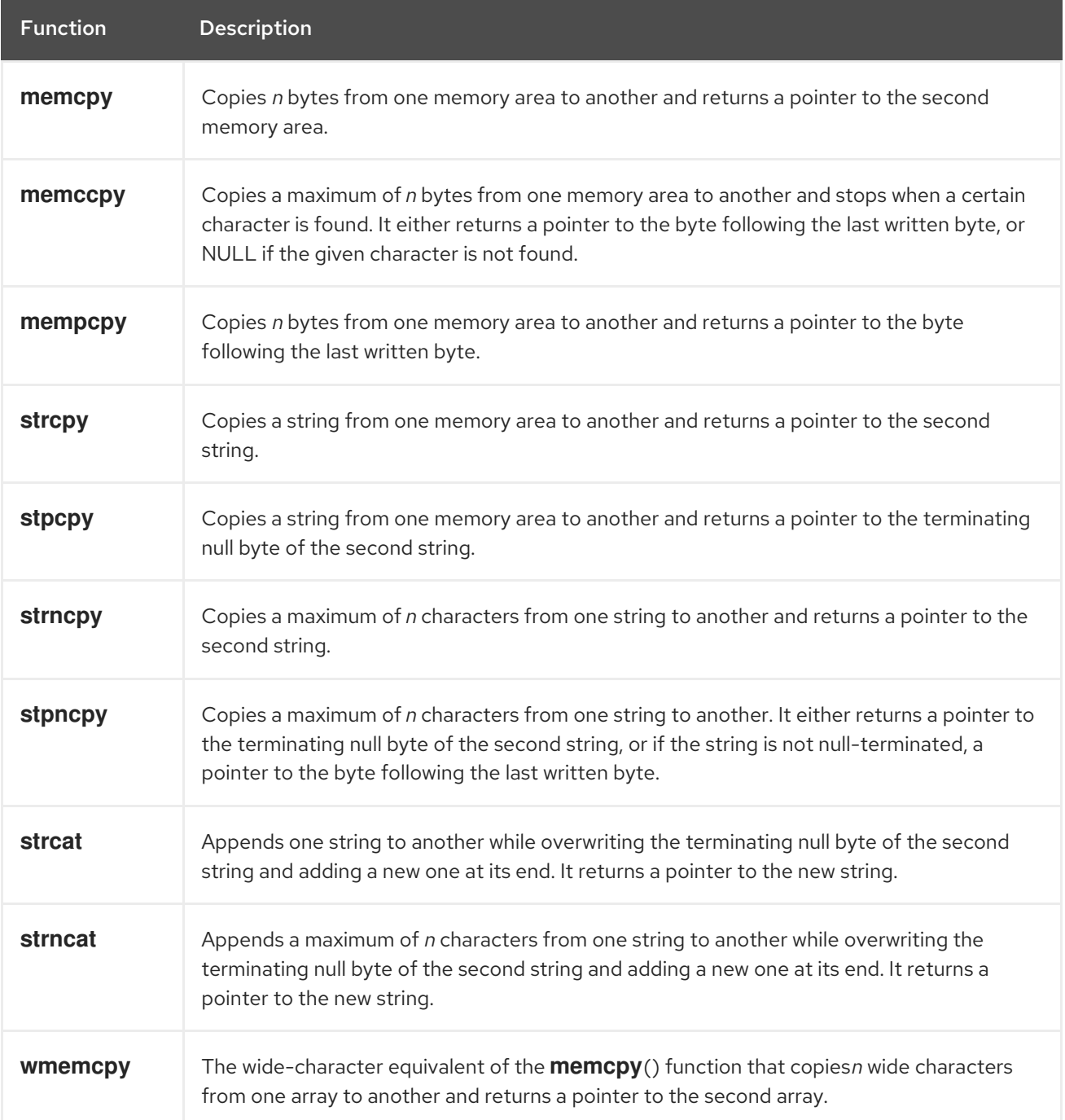

<span id="page-63-0"></span>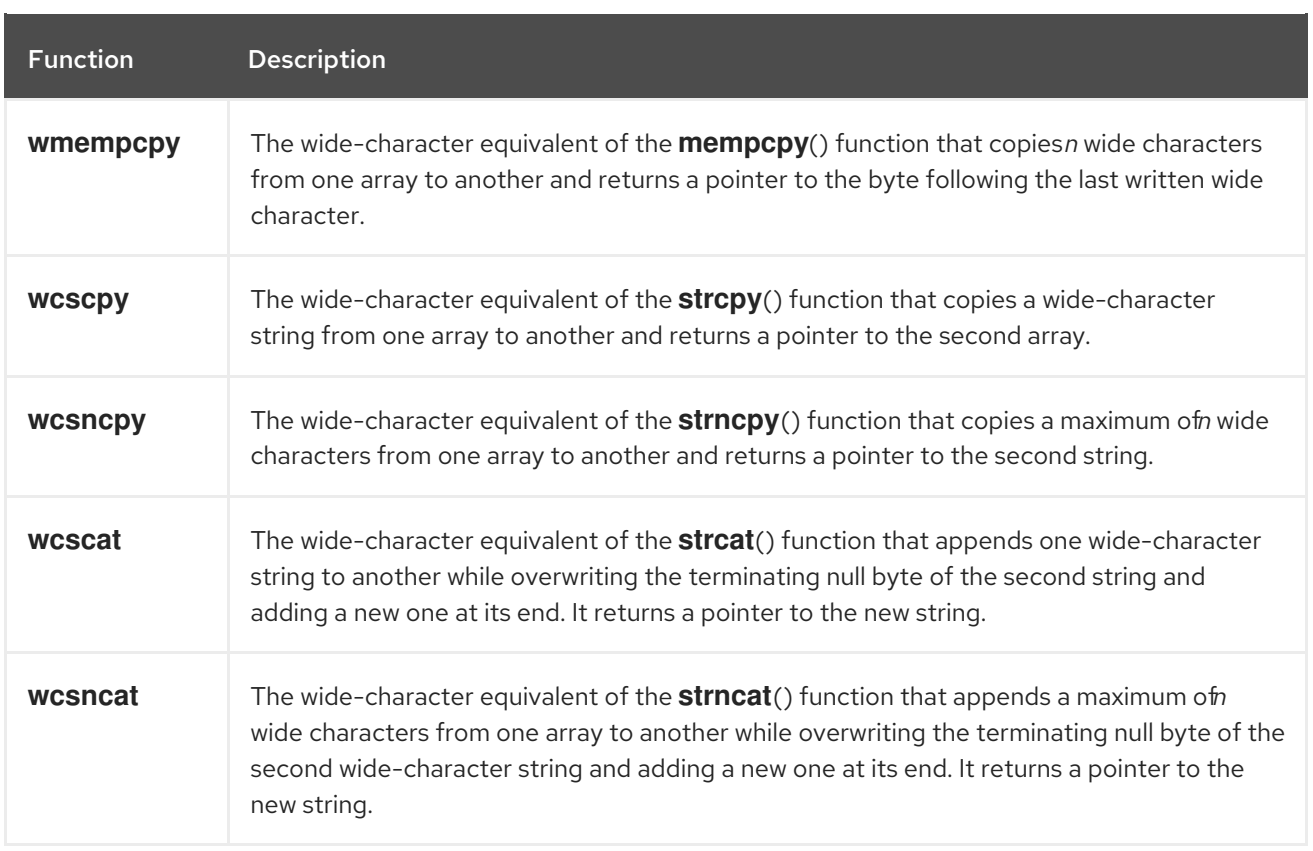

# 11.1. INSTALLING MEMSTOMP

In Red Hat Developer Toolset, the **memstomp** utility is provided by the devtoolset-9-memstomp package and is automatically installed with [devtoolset-9-toolchain](#page-16-0) as described in Section 1.5, "Installing Red Hat Developer Toolset".

# 11.2. USING MEMSTOMP

To run the **memstomp** utility on a program you want to analyze:

### \$ **scl enable devtoolset-9 'memstomp** *program argument***...'**

To immediately terminate the analyzed program when a problem is detected, run the utility with the **- kill** (or **-k** for short) command line option:

### \$ **scl enable devtoolset-9 'memstomp --kill** *program argument***...'**

The use of the **--kill** option is especially recommended if you are analyzing a multi-threaded program; the internal implementation of backtraces is not thread-safe and running the **memstomp** utility on a multi-threaded program without this command line option can therefore produce unreliable results.

Additionally, if you have compiled the analyzed program with the debugging information or this debugging information is available to you, you can use the **--debug-info** (or **-d**) command line option to produce a more detailed backtrace:

### \$ **scl enable devtoolset-9 'memstomp --debug-info** *program argument***...'**

For detailed instructions on how to compile your program with the debugging information built in the binary file, see Section 8.2, "Preparing a Program for [Debugging"](#page-45-1). For information on how to install debugging [information](#page-16-2) for any of the Red Hat Developer Toolset packages, see Section 1.5.4, "Installing

#### Debugging Information".

Note that you can execute any command using the **scl** utility, causing it to be run with the Red Hat Developer Toolset binaries used in preference to the Red Hat Enterprise Linux system equivalent. This allows you to run a shell session with Red Hat Developer Toolset **memstomp** as default:

```
$ scl enable devtoolset-9 'bash'
Example 11.1. Using memstomp
In the current working directory, create a source file named employee.c with the following contents:
Compile this program into a binary file named employee:
   $ scl enable devtoolset-9 'gcc -rdynamic -g -o employee employee.c'
To identify erroneous function calls with overlapping memory regions:
   $ scl enable devtoolset-9 'memstomp --debug-info ./employee'
   memstomp: 0.1.4 successfully initialized for process employee (pid 14887).
   strcat(dest=0x7fff13afc265, src=0x7fff13afc269, bytes=21) overlap for employee(14887)
        ??:0 strcpy()
        ??:0 strcpy()
   #include <stdio.h>
   #include <string.h>
   #define BUFSIZE 80
   int main(int argc, char *argv[]) {
    char employee[BUFSIZE] = "John,Doe,john@example.com";
    char name[BUFSIZE] = {0};
    char surname[BUFSIZE] = \{0\};
    char *email;
    size_t length;
    /* Extract the information: */
    memccpy(name, employee, ',', BUFSIZE);
    length = strlen(name);
    memccpy(surname, employee + length, ',', BUFSIZE);
    length += strlen(surname):
    email = employee + length;
    /* Compose the new entry: */
    strcat(employee, surname);
    strcpy(employee, name);
    strcat(employee, email);
    /* Print the result: */
    puts(employee);
    return 0;
   }
```
??:0 \_Exit() ??:0 strcat() employee.c:26 main() ??:0 libc start main() ??:0 \_start() John,john@example.comDoe,

# 11.3. ADDITIONAL RESOURCES

For more information about **memstomp** and its features, see the resources listed below.

#### Installed Documentation

memstomp(1) — The manual page for the **memstomp** utility provides detailed information about its usage. To display the manual page for the version included in Red Hat Developer Toolset:

### \$ **scl enable devtoolset-9 'man memstomp'**

- Chapter 1, *Red Hat [Developer](#page-15-0) Toolset* An overview of Red Hat Developer Toolset and more information on how to install it on your system.
- Chapter 8, *GNU [Debugger](#page-48-0) (GDB)* Instructions on debugging programs written in C, C++, and Fortran.
- [Chapter](#page-55-0) 9, *strace* Instructions on using the strace utility to monitor system calls that a program uses and signals it receives.
- [Chapter](#page-71-0) 13, *Valgrind* Instructions on using the Valgrind tool to profile applications and detect memory errors and memory management problems, such as the use of uninitialized memory, improper allocation and freeing of memory, and the use of improper arguments in system calls.

# PART IV. PERFORMANCE MONITORING TOOLS

# CHAPTER 12. SYSTEMTAP

System Tap is a tracing and probing tool that allows users to monitor the activities of the entire system without needing to instrument, recompile, install, and reboot. It is programmable with a custom scripting language, which gives it expressiveness (to trace, filter, and analyze) and reach (to look into the running kernel and applications).

SystemTap can monitor various types of events, such as function calls within the kernel or applications, timers, tracepoints, performance counters, and so on. Some included example scripts produce output similar to **netstat**, **ps**, **top**, and **iostat**, others include pretty-printed function callgraph traces or tools for working around security bugs.

Red Hat Developer Toolset is distributed with SystemTap 4.1. This version is more recent than the version included in the previous release of Red Hat Developer Toolset and provides numerous bug fixes and enhancements.

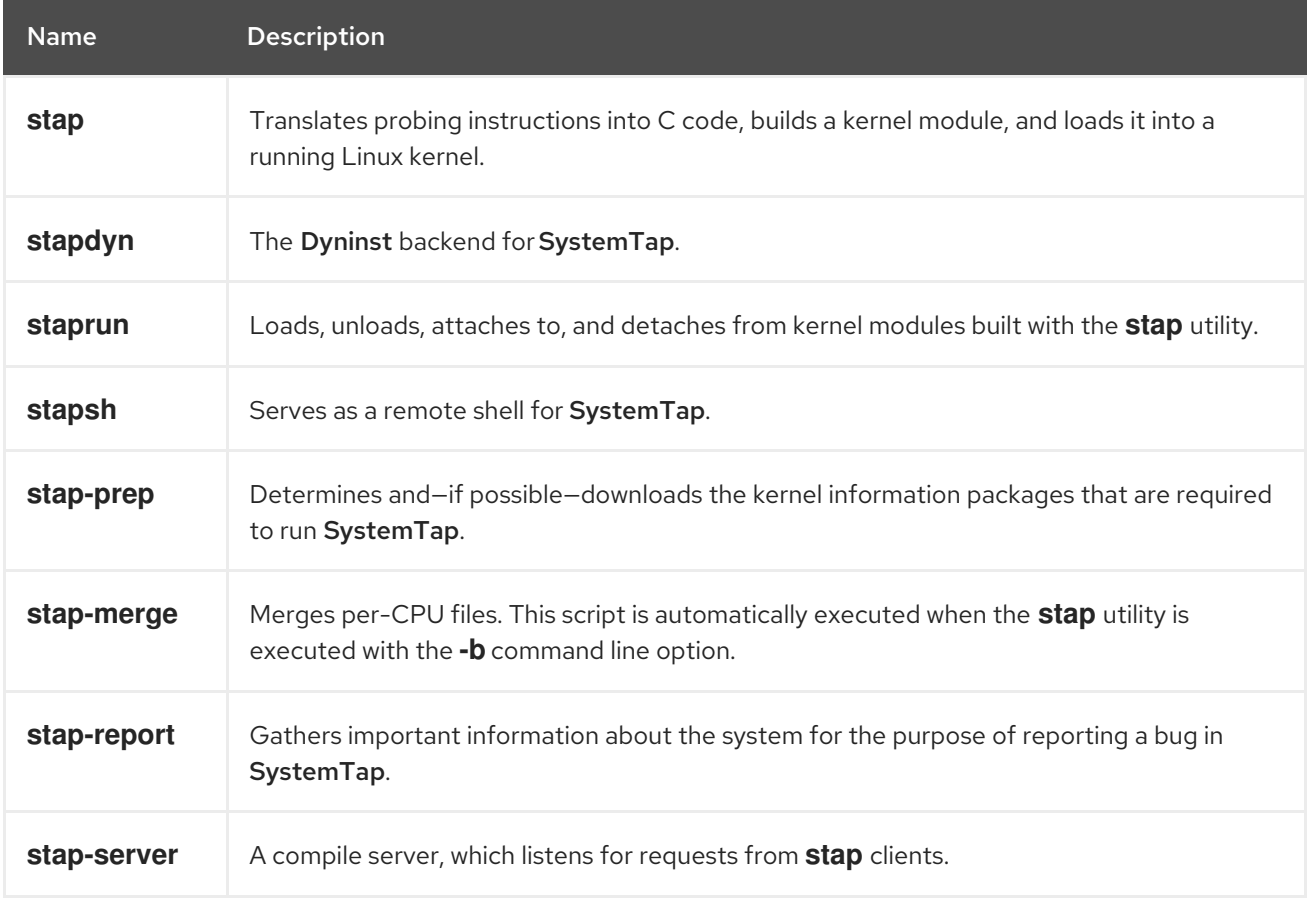

### <span id="page-67-0"></span>Table 12.1. Tools Distributed with SystemTap for Red Hat Developer Toolset

# 12.1. INSTALLING SYSTEMTAP

In Red Hat Developer Toolset, **SystemTap** is provided by the devtoolset-9-systemtap package and is automatically installed with [devtoolset-9-perftools](#page-16-0) as described in Section 1.5, "Installing Red Hat Developer Toolset".

In order to place instrumentation into the Linux kernel, SystemTap may also require installation of additional packages with debugging information. To determine which packages to install, run the **stapprep** utility as follows:

### \$ **scl enable devtoolset-9 'stap-prep'**

Note that if you execute this command as the **root** user, the utility automatically offers the packages for installation. For more [information](https://access.redhat.com/documentation/en-US/Red_Hat_Enterprise_Linux/7/html/SystemTap_Beginners_Guide/index.html) on how to install these packages on your system, see the *Red Hat Enterprise Linux 7 SystemTap Beginners Guide*.

# 12.2. USING SYSTEMTAP

To execute any of the tools that are part of SystemTap:

# \$ **scl enable devtoolset-9 '***tool option***...'**

See Table 12.1, "Tools Distributed with [SystemTap](#page-67-0) for Red Hat Developer Toolset" for a list of tools that are distributed with SystemTap. For example, to run the **stap** tool to build an instrumentation module:

### \$ **scl enable devtoolset-9 'stap** *option***...** *argument***...'**

Note that you can execute any command using the **scl** utility, causing it to be run with the Red Hat Developer Toolset binaries used in preference to the Red Hat Enterprise Linux system equivalent. This allows you to run a shell session with Red Hat Developer Toolset SystemTap as default:

# \$ **scl enable devtoolset-9 'bash'**

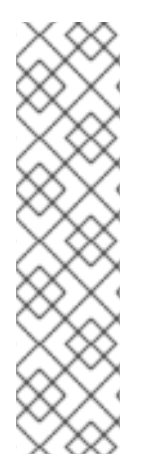

# **NOTE**

To verify the version of **SystemTap** you are using at any point:

# \$ **which stap**

Red Hat Developer Toolset's **stap** executable path will begin with **/opt**. Alternatively, you can use the following command to confirm that the version number matches that for Red Hat Developer Toolset SystemTap:

# \$ **stap -V**

# 12.3. ADDITIONAL RESOURCES

For more information about SystemTap and its features, see the resources listed below.

### Installed Documentation

stap(1) — The manual page for the **stap** command provides detailed information on its usage, as well as references to other related manual pages. To display the manual page for the version included in Red Hat Developer Toolset:

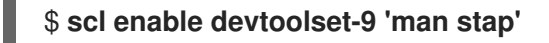

staprun(8) — The manual page for the **staprun** command provides detailed information on its usage. To display the manual page for the version included in Red Hat Developer Toolset:

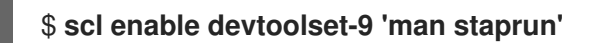

# Online Documentation

- Red Hat Enterprise Linux 7 [SystemTap](https://access.redhat.com/site/documentation/en-US/Red_Hat_Enterprise_Linux/7/html/SystemTap_Beginners_Guide/index.html) Beginners Guide The *SystemTap Beginners Guide* for Red Hat Enterprise Linux 7 provides an introduction to System Tap and its usage.
- Red Hat Enterprise Linux 7 [SystemTap](https://access.redhat.com/site/documentation/en-US/Red_Hat_Enterprise_Linux/7/html/SystemTap_Tapset_Reference/index.html) Tapset Reference The *SystemTap Tapset Reference* for Red Hat Enterprise Linux 7 provides further details about SystemTap.
- The SystemTap [Documentation](http://sourceware.org/systemtap/documentation.html) The SystemTap documentation provides further documentation about **SystemTap**, and numerous examples of the **SystemTap** scripts.

- Chapter 1, *Red Hat [Developer](#page-15-0) Toolset* An overview of Red Hat Developer Toolset and more information on how to install it on your system.
- [Chapter](#page-71-0) 13, *Valgrind* Instructions on using the Valgrind tool to profile applications and detect memory errors and memory management problems, such as the use of uninitialized memory, improper allocation and freeing of memory, and the use of improper arguments in system calls.
- Chapter 14, *[OProfile](#page-74-0)* Instructions on using the OProfile tool to determine which sections of code consume the greatest amount of CPU time and why.
- [Chapter](#page-79-0) 15, *Dyninst* Instructions on using the Dyninst library to instrument a user-space executable.

# CHAPTER 13. VALGRIND

Valgrind is an instrumentation framework that ships with a number of tools for profiling applications. It can be used to detect various memory errors and memory-management problems, such as the use of uninitialized memory or an improper allocation and freeing of memory, or to identify the use of improper arguments in system calls. For a complete list of profiling tools that are distributed with the Red Hat Developer Toolset version of Valgrind, see Table 13.1, "Tools [Distributed](#page-70-0) with Valgrind for Red Hat Developer Toolset".

Valgrind profiles an application by rewriting it and instrumenting the rewritten binary. This allows you to profile your application without the need to recompile it, but it also makes Valgrind significantly slower than other profilers, especially when performing extremely detailed runs. It is therefore not suited to debugging time-specific issues, or kernel-space debugging.

Red Hat Developer Toolset is distributed with **Valgrind 3.15.0**. This version is more recent than the version included in the previous release of Red Hat Developer Toolset and provides numerous bug fixes and enhancements.

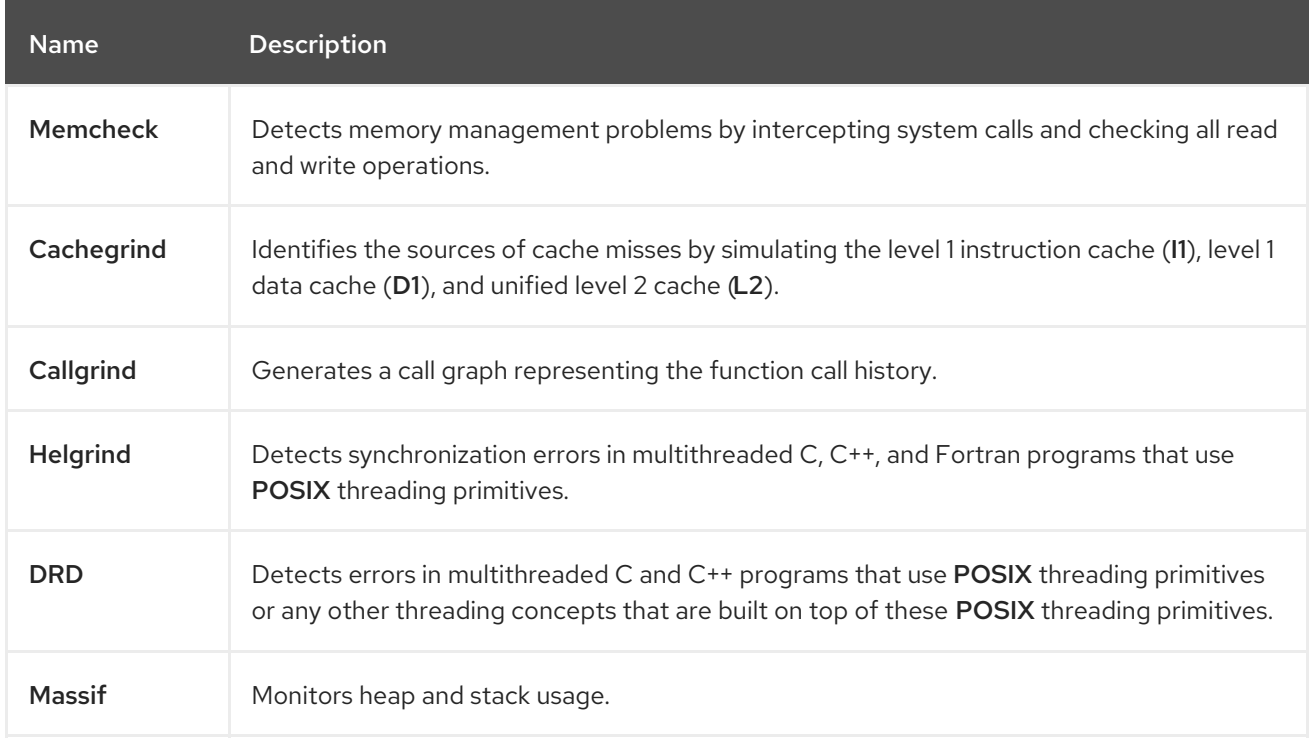

#### <span id="page-70-0"></span>Table 13.1. Tools Distributed with Valgrind for Red Hat Developer Toolset

# 13.1. INSTALLING VALGRIND

In Red Hat Developer Toolset, Valgrind is provided by the devtoolset-9-valgrind package and is automatically installed with devtoolset-9-perftools.

For detailed instructions on how to install Red Hat Developer Toolset and related packages to your system, see Section 1.5, "Installing Red Hat [Developer](#page-16-0) Toolset".

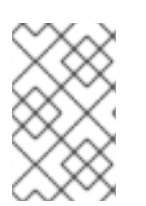

### **NOTE**

Note that if you use Valgrind in combination with the GNU Debugger, it is recommended that you use the version of GDB that is included in Red Hat Developer Toolset to ensure that all features are fully supported.

# <span id="page-71-0"></span>13.2. USING VALGRIND

To run any of the Valgrind tools on a program you want to profile:

### \$ **scl enable devtoolset-9 'valgrind --tool=***tool program argument***...'**

See Table 13.1, "Tools [Distributed](#page-70-0) with Valgrind for Red Hat Developer Toolset" for a list of tools that are distributed with Valgrind. The argument of the **--tool** command line option must be specified in lower case, and if this option is omitted, Valgrind uses Memcheck by default. For example, to run Cachegrind on a program to identify the sources of cache misses:

### \$ **scl enable devtoolset-9 'valgrind --tool=cachegrind** *program argument***...'**

Note that you can execute any command using the **scl** utility, causing it to be run with the Red Hat Developer Toolset binaries used in preference to the Red Hat Enterprise Linux system equivalent. This allows you to run a shell session with Red Hat Developer Toolset Valgrind as default:

### \$ **scl enable devtoolset-9 'bash'**

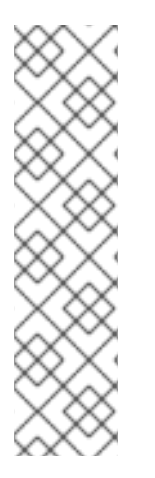

# **NOTE**

To verify the version of Valgrind you are using at any point:

# \$ **which valgrind**

Red Hat Developer Toolset's **valgrind** executable path will begin with **/opt**. Alternatively, you can use the following command to confirm that the version number matches that for Red Hat Developer Toolset Valgrind:

### \$ **valgrind --version**

# 13.3. ADDITIONAL RESOURCES

For more information about Valgrind and its features, see the resources listed below.

### Installed Documentation

valgrind(1) — The manual page for the **valgrind** utility provides detailed information on how to use Valgrind. To display the manual page for the version included in Red Hat Developer Toolset:

\$ **scl enable devtoolset-9 'man valgrind'**

*Valgrind Documentation* — HTML documentation for Valgrind is located at **/opt/rh/devtoolset-9/root/usr/share/doc/devtoolset-9-valgrind-3.15.0/html/index.html**.

### Online Documentation

- Red Hat Enterprise Linux 7 [Developer](https://access.redhat.com/site/documentation/en-US/Red_Hat_Enterprise_Linux/7/html/Developer_Guide/index.html) Guide The *Developer Guide* for Red Hat Enterprise Linux 7 provides more information about Valgrind and its Eclipse plug-in.
- Red Hat Enterprise Linux 7 [Performance](https://access.redhat.com/site/documentation/en-US/Red_Hat_Enterprise_Linux/7/html/Performance_Tuning_Guide/index.html) Tuning Guide The *Performance Tuning Guide* for Red Hat Enterprise Linux 7 provide more detailed information about using Valgrind to profile applications.
#### See Also

- Chapter 1, *Red Hat [Developer](#page-15-0) Toolset* An overview of Red Hat Developer Toolset and more information on how to install it on your system.
- Chapter 11, *[memstomp](#page-63-0)* Instructions on using the memstomp utility to identify calls to library functions with overlapping memory regions that are not allowed by various standards.
- Chapter 12, *[SystemTap](#page-68-0)* An introduction to the **SystemTap** tool and instructions on how to use it to monitor the activities of a running system.
- Chapter 14, *[OProfile](#page-74-0)* Instructions on using the OProfile tool to determine which sections of code consume the greatest amount of CPU time and why.
- [Chapter](#page-79-0) 15, *Dyninst* Instructions on using the Dyninst library to instrument a user-space executable.

# CHAPTER 14. OPROFILE

OProfile is a low overhead, system-wide profiler that uses the performance-monitoring hardware on the processor to retrieve information about the kernel and executables on the system, such as when memory is referenced, the number of level 2 cache (L2) requests, and the number of hardware interrupts received. It consists of a configuration utility, a daemon for collecting data, and a number of tools that can be used to transform the data into a human-readable form. For a complete list of tools that are distributed with the Red Hat Developer Toolset version of OProfile, see Table 14.1, "Tools [Distributed](#page-73-0) with OProfile for Red Hat Developer Toolset".

OProfile profiles an application without adding any instrumentation by recording the details of every nth event. This allows it to consume fewer resources than **Valgrind**, but it also causes its samples to be less precise. Unlike Valgrind, which only collects data for a single process and its children in user-space, OProfile is well suited to collect system-wide data on both user-space and kernel-space processes, and requires **root** privileges to run.

Red Hat Developer Toolset is distributed with OProfile 1.3.0.

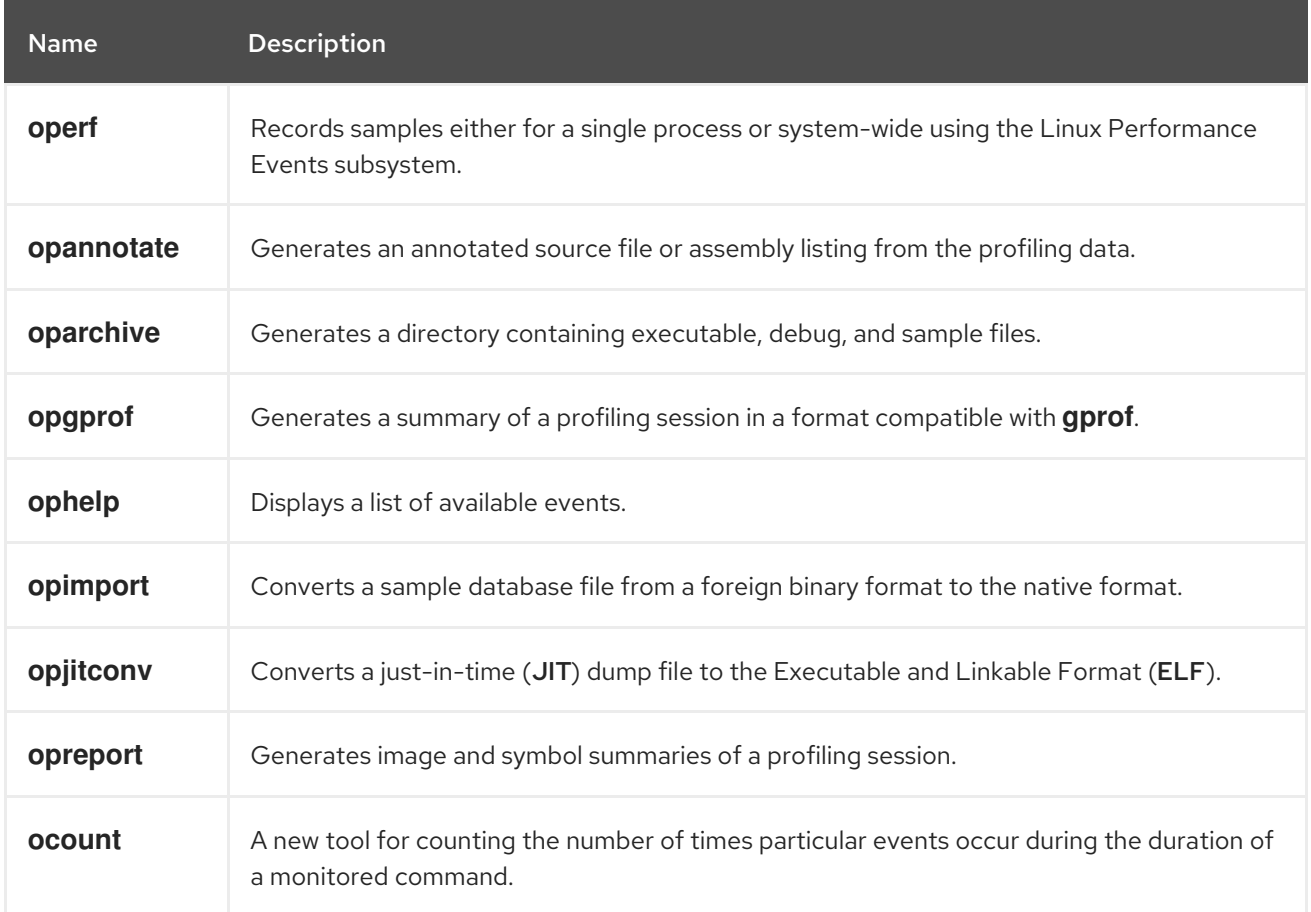

#### <span id="page-73-0"></span>Table 14.1. Tools Distributed with OProfile for Red Hat Developer Toolset

# 14.1. INSTALLING OPROFILE

In Red Hat Developer Toolset, OProfile is provided by the devtoolset-9-oprofile package and is automatically installed with [devtoolset-9-perftools](#page-16-0) as described in Section 1.5, "Installing Red Hat Developer Toolset".

# 14.2. USING OPROFILE

To run any of the tools that are distributed with OProfile:

## <span id="page-74-0"></span># **scl enable devtoolset-9 'tool option...'**

See Table 14.1, "Tools [Distributed](#page-73-0) with OProfile for Red Hat Developer Toolset" for a list of tools that are distributed with OProfile. For example, to use the **ophelp** command to list available events in the XML format:

#### \$ **scl enable devtoolset-9 'ophelp -X'**

Note that you can execute any command using the **scl** utility, causing it to be run with the Red Hat Developer Toolset binaries used in preference to the Red Hat Enterprise Linux system equivalent. This allows you to run a shell session with Red Hat Developer Toolset OProfile as default:

## \$ **scl enable devtoolset-9 'bash'**

# **NOTE**

To verify the version of OProfile you are using at any point:

## \$ **which operf**

Red Hat Developer Toolset's **operf** executable path will begin with **/opt**. Alternatively, you can use the following command to confirm that the version number matches that for Red Hat Developer Toolset OProfile:

# **operf --version**

# 14.3. ADDITIONAL RESOURCES

For more information about OProfile and its features, see the resources listed below.

## Installed Documentation

oprofile(1) — The manual page named *oprofile* provides an overview of OProfile and available tools. To display the manual page for the version included in Red Hat Developer Toolset:

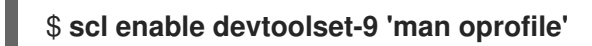

• opannotate(1), oparchive(1), operf(1), opgprof(1), ophelp(1), opimport(1), opreport(1) -Manual pages for various tools distributed with OProfile provide more information on their respective usage. To display the manual page for the version included in Red Hat Developer Toolset:

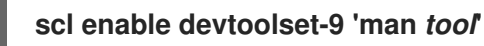

## Online Documentation

- Red Hat Enterprise Linux 7 [Developer](https://access.redhat.com/site/documentation/en-US/Red_Hat_Enterprise_Linux/7/html/Developer_Guide/index.html) Guide The *Developer Guide* for Red Hat Enterprise Linux 7 provides more information on OProfile.
- Red Hat Enterprise Linux 7 System [Administrator's](https://access.redhat.com/documentation/en-US/Red_Hat_Enterprise_Linux/7/html/System_Administrators_Guide/index.html) Guide The *System Administrator's Guide* for Red Hat Enterprise Linux 7 documents how to use the **operf** tool.

## See Also

- Chapter 1, *Red Hat [Developer](#page-15-0) Toolset* An overview of Red Hat Developer Toolset and more information on how to install it on your system.
- Chapter 12, *[SystemTap](#page-68-0)* An introduction to SystemTap and instructions on how to use it to monitor the activities of a running system.
- [Chapter](#page-71-0) 13, *Valgrind* Instructions on using the Valgrind tool to profile applications and detect memory errors and memory management problems, such as the use of uninitialized memory, improper allocation and freeing of memory, and the use of improper arguments in system calls.
- [Chapter](#page-79-0) 15, *Dyninst* Instructions on using the Dyninst library to instrument a user-space executable.

# CHAPTER 15. DYNINST

The Dyninst library provides an *application programming interface* (API) for instrumenting and working with user-space executables during their execution. It can be used to insert code into a running program, change certain subroutine calls, or even remove them from the program. It serves as a valuable debugging and performance-monitoring tool. The **Dyninst API** is also commonly used along with SystemTap to allow non- **root** users to instrument user-space executables.

Red Hat Developer Toolset is distributed with Dyninst 10.1.0.

# <span id="page-76-0"></span>15.1. INSTALLING DYNINST

In Red Hat Developer Toolset, the Dyninst library is provided by the devtoolset-9-dyninst package and is automatically installed with [devtoolset-9-perftools](#page-16-0) as described in Section 1.5, "Installing Red Hat Developer Toolset". In addition, it is recommended that you also install the GNU Compiler Collection provided by the devtoolset-9-toolchain package.

If you intend to write a custom instrumentation for binaries, install the relevant header files:

## # **yum install devtoolset-9-dyninst-devel**

You can also install API documentation for this library:

## # **yum install devtoolset-9-dyninst-doc**

For a complete list of documents that are included in the devtoolset-9-dyninst-doc package, see Section 15.3, "Additional [Resources"](#page-81-0). For detailed instructions on how to install optional packages to your system, see Section 1.5, "Installing Red Hat [Developer](#page-16-0) Toolset".

# 15.2. USING DYNINST

## 15.2.1. Using Dyninst with SystemTap

To use Dyninst along with SystemTap to allow non- **root** users to instrument user-space executables, run the **stap** command with the **--dyninst** (or **--runtime=dyninst**) command line option. This tells **stap** to translate a SystemTap script into C code that uses the Dyninst library, compile this C code into a shared library, and then load the shared library and run the script. Note that when executed like this, the **stap** command also requires the **-c** or **-x** command line option to be specified.

To use the Dyninst runtime to instrument an executable file:

## \$ **scl enable devtoolset-9 "stap --dyninst -c '***command***'** *option***...** *argument***..."**

Similarly, to use the **Dyninst** runtime to instrument a user's process:

## \$ **scl enable devtoolset-9 "stap --dyninst -x** *process\_id option***...** *argument***..."**

See Chapter 12, *[SystemTap](#page-68-0)* for more information about the Red Hat Developer Toolset version of SystemTap. For a general [introduction](https://access.redhat.com/documentation/en-US/Red_Hat_Enterprise_Linux/7/html/SystemTap_Beginners_Guide/index.html) to SystemTap and its usage, see the *SystemTap Beginners Guide* for Red Hat Enterprise Linux 7.

Example 15.1. Using Dyninst with SystemTap

<span id="page-77-0"></span>Consider a source file named **exercise.C** that has the following contents:

```
#include <stdio.h>
void print_iteration(int value) {
 printf("Iteration number %d\n", value);
}
int main(int argc, char **argv) {
 int i;
 printf("Enter the starting number: ");
 scanf("%d", &i);
 for(; i > 0; --i)
  print_iteration(i);
 return 0;
}
```
This program prompts the user to enter a starting number and then counts down to 1, calling the **print\_iteration()** function for each iteration in order to print the number to the standard output. Compile this program on the command line using the **g++** compiler from Red Hat Developer Toolset:

#### \$ **scl enable devtoolset-9 'g++ -g -o exercise exercise.C'**

Now consider another source file named **count.stp** with the following contents:

```
#!/usr/bin/stap
global count = 0probe process.function("print_iteration") {
 count++
}
probe end {
 printf("Function executed %d times.\n", count)
}
```
This SystemTap script prints the total number of times the **print\_iteration()** function was called during the execution of a process. Run this script on the **exercise** binary file:

```
$ scl enable devtoolset-9 "stap --dyninst -c './exercise' count.stp"
Enter the starting number: 5
Iteration number 5
Iteration number 4
Iteration number 3
Iteration number 2
Iteration number 1
Function executed 5 times.
```
## 15.2.2. Using Dyninst as a Stand-alone Library

Before using the Dyninst library as a part of your application, set the value of the **DYNINSTAPI\_RT\_LIB** environment variable to the path to the runtime library file:

#### \$ **export DYNINSTAPI\_RT\_LIB=/opt/rh/devtoolset-9/root/usr/lib64/dyninst/libdyninstAPI\_RT.so**

This sets the **DYNINSTAPI\_RT\_LIB** environment variable in the current shell session.

Example 15.2, "Using Dyninst as a [Stand-alone](#page-79-1) Application" illustrates how to write and build a program to monitor the execution of a user-space process. For a detailed explanation of how to use Dyninst, see the resources listed in Section 15.3, "Additional [Resources".](#page-81-0)

#### Example 15.2. Using Dyninst as a Stand-alone Application

Consider the **exercise.C** source file from Example 15.1, "Using Dyninst with [SystemTap"](#page-77-0): this program prompts the user to enter a starting number and then counts down to 1, calling the **print iteration()** function for each iteration in order to print the number to standard output.

Now consider another source file named **count.C** with the following contents:

```
#include <stdio.h>
#include <fcntl.h>
#include "BPatch.h"
#include "BPatch_process.h"
#include "BPatch_function.h"
#include "BPatch_Vector.h"
#include "BPatch_thread.h"
#include "BPatch_point.h"
void usage() {
 fprintf(stderr, "Usage: count <process_id> <function>\n");
}
// Global information for counter
BPatch_variableExpr *counter = NULL;
void createCounter(BPatch_process *app, BPatch_image *appImage) {
 int zero = 0;
 counter = app->malloc(*appImage->findType("int"));
 counter->writeValue(&zero);
}
bool interceptfunc(BPatch_process *app,
           BPatch_image *appImage,
           char *funcName) {
 BPatch_Vector<BPatch_function *> func;
 appImage->findFunction(funcName, func);
 if(func.size() == 0) {
  fprintf(stderr, "Unable to find function to instrument()\n");
  exit (-1);
 }
 BPatch_Vector<BPatch_snippet *> incCount;
 BPatch_Vector<BPatch_point *> *points;
 points = func[0]->findPoint(BPatch_entry);
 if ((*)points).size() == 0) {
  exit (-1);
 }
 BPatch_arithExpr counterPlusOne(BPatch_plus, *counter, BPatch_constExpr(1));
```

```
Note that a client application is expected to destroy all Bpatch objects before any of the Dyninst
library destructors are called. Otherwise the mutator might terminate unexpectedly with a
segmentation fault. To work around this problem, set the BPatch object of the mutator as a local
variable in the main() function. Or, if you need to use BPatch as a global variable, manually detach all
the mutatee processes before the mutator exits.
    BPatch_arithExpr addCounter(BPatch_assign, *counter, counterPlusOne);
    return app->insertSnippet(addCounter, *points);
   }
   void printCount(BPatch_thread *thread, BPatch_exitType) {
    int val = 0:
    counter->readValue(&val, sizeof(int));
    fprintf(stderr, "Function executed %d times.\n", val);
   }
   int main(int argc, char *argv[]) {
     int pid;
     BPatch bpatch;
     if (argc != 3) {
      usage();
      exit(1);}
     pid = \text{atoi}(\text{argv}[1]);BPatch_process *app = bpatch.processAttach(NULL, pid);
     if (!app) exit (-1);
     BPatch_image *appImage = app->getImage();
     createCounter(app, appImage);
     fprintf(stderr, "Finding function %s(): ", argv[2]);
     BPatch_Vector<BPatch_function*> countFuncs;
     fprintf(stderr, "OK\nInstrumenting function %s(): ", argv[2]);
     interceptfunc(app, appImage, argv[2]);
     bpatch.registerExitCallback(printCount);
     fprintf(stderr, "OK\nWaiting for process %d to exit...\n", pid);
     app->continueExecution();
     while (!app->isTerminated())
      bpatch.waitForStatusChange();
     return 0;
   }
```
This program accepts a process ID and a function name as command line arguments and then prints the total number of times the function was called during the execution of the process. You can use the following **Makefile** to build these two files:

```
DTS = /opt/rh/devtoolset-9/root
CXXFLAGS = -g -I$(DTS)/usr/include/dyninst
LBITS := $(\text{shell}\,\, \text{getconf}\,\, \text{LONG}\,\, \text{BIT})ifeq ($(LBITS), 64)DYNINSTLIBS = $(DTS)/usr/lib64/dyninst
else
 DYNINSTLIBS = $(DTS)/usr/lib/dyninst
endif
.PHONY: all
```
all: count exercise

```
count: count.C
g++ $(CXXFLAGS) count.C -I /usr/include/dyninst -c
g++ $(CXXFLAGS) count.o -L $(DYNINSTLIBS) -ldyninstAPI -o count
```

```
exercise: exercise.C
g++ $(CXXFLAGS) exercise.C -o exercise
```
.PHONY: clean clean: rm -rf \*~ \*.o count exercise

To compile the two programs on the command line using the **g++** compiler from Red Hat Developer Toolset, run the **make** utility:

#### \$ **scl enable devtoolset-9 make**

g++ -g -I/opt/rh/devtoolset-9/root/usr/include/dyninst count.C -c g++ -g -I/opt/rh/devtoolset-9/root/usr/include/dyninst count.o -L /opt/rh/devtoolset-9/root/usr/lib64/dyninst -ldyninstAPI -o count g++ -g -I/opt/rh/devtoolset-9/root/usr/include/dyninst exercise.C -o exercise

This creates new binary files called **exercise** and **count** in the current working directory.

In one shell session, execute the **exercise** binary file as follows and wait for it to prompt you to enter the starting number:

\$ **./exercise** Enter the starting number:

Do not enter this number. Instead, start another shell session and type the following at its prompt to set the **DYNINSTAPI\_RT\_LIB** environment variable and execute the **count** binary file:

\$ **export DYNINSTAPI\_RT\_LIB=/opt/rh/devtoolset-9/root/usr/lib64/dyninst/libdyninstAPI\_RT.so** \$ **./count `pidof exercise` print\_iteration** Finding function print\_iteration(): OK Instrumenting function print\_iteration(): OK Waiting for process 8607 to exit...

Now switch back to the first shell session and enter the starting number as requested by the **exercise** program. For example:

Enter the starting number: **5** Iteration number 5 Iteration number 4 Iteration number 3 Iteration number 2 Iteration number 1

When the **exercise** program terminates, the **count** program displays the number of times the **print iteration()** function was executed:

Function executed 5 times.

# <span id="page-81-0"></span>15.3. ADDITIONAL RESOURCES

For more information about Dyninst and its features, see the resources listed below.

#### Installed Documentation

п

The devtoolset-9-dyninst-doc package installs the following documents in the **/opt/rh/devtoolset-9/root/usr/share/doc/devtoolset-9-dyninst-doc-10.1.0/** directory:

- *Dyninst Programmer's Guide* A detailed description of the Dyninst API is stored in the **DyninstAPI.pdf** file.
- *DynC API Programmer's Guide* An introduction to DynC API is stored in the **dynC\_API.pdf** file.
- *ParseAPI Programmer's Guide* An introduction to the ParseAPI is stored in the **ParseAPI.pdf** file.
- *PatchAPI Programmer's Guide* An introduction to PatchAPI is stored in the **PatchAPI.pdf** file.
- *ProcControlAPI Programmer's Guide* A detailed description of ProcControlAPI is stored in the **ProcControlAPI.pdf** file.
- *StackwalkerAPI Programmer's Guide* A detailed description of StackwalkerAPI is stored in the **stackwalker.pdf** file.
- *SymtabAPI Programmer's Guide* An introduction to SymtabAPI is stored in the **SymtabAPI.pdf** file.
- *InstructionAPI Reference Manual* A detailed description of the InstructionAPI is stored in the **InstructionAPI.pdf** file.

For information on how to install this package on your system, see Section 15.1, ["Installing](#page-76-0) Dyninst".

#### Online Documentation

- [Dyninst](http://www.dyninst.org/) Home Page The project home page provides links to additional documentation and related publications.
- Red Hat Enterprise Linux 7 [SystemTap](https://access.redhat.com/site/documentation/en-US/Red_Hat_Enterprise_Linux/7/html/SystemTap_Beginners_Guide/index.html) Beginners Guide The *SystemTap Beginners Guide* for Red Hat Enterprise Linux 7 provides an introduction to SystemTap and its usage.
- Red Hat Enterprise Linux 7 [SystemTap](https://access.redhat.com/site/documentation/en-US/Red_Hat_Enterprise_Linux/7/html/SystemTap_Tapset_Reference/index.html) Tapset Reference The *SystemTap Tapset Reference* for Red Hat Enterprise Linux 7 provides further details about SystemTap.

#### See Also

- Chapter 1, *Red Hat [Developer](#page-15-0) Toolset* An overview of Red Hat Developer Toolset and more information on how to install it on your system.
- Chapter 12, *[SystemTap](#page-68-0)* An introduction to SystemTap and instructions on how to use it to monitor the activities of a running system.
- [Chapter](#page-71-0) 13, *Valgrind* Instructions on using the Valgrind tool to profile applications and detect memory errors and memory management problems, such as the use of uninitialized memory, improper allocation and freeing of memory, and the use of improper arguments in system calls.

Chapter 14, *[OProfile](#page-74-0)* — Instructions on using the OProfile tool to determine which sections of code consume the greatest amount of CPU time and why.

# PART V. COMPILER TOOLSETS

# CHAPTER 16. COMPILER TOOLSETS DOCUMENTATION

The descriptions of the three compiler toolsets:

- LLVM Toolset
- Go Toolset
- Rust Toolset

have been moved to a separate documentation set under Red Hat [Developer](https://access.redhat.com/documentation/en-us/red_hat_developer_tools/) Tools.

# PART VI. GETTING HELP

# CHAPTER 17. ACCESSING RED HAT PRODUCT DOCUMENTATION

*Red Hat Product Documentation* located at <https://access.redhat.com/site/documentation/> serves as a central source of information. It is currently translated in 23 languages, and for each product, it provides different kinds of books from release and technical notes to installation, user, and reference guides in HTML, PDF, and EPUB formats.

Below is a brief list of documents that are directly or indirectly relevant to this book.

## Red Hat Developer Toolset

- Red Hat [Developer](https://access.redhat.com/site/documentation/en-US/Red_Hat_Developer_Toolset/9/html/9.1_Release_Notes/index.html) Toolset 9.1 Release Notes The *Release Notes* for Red Hat Developer Toolset 9.1 contain more information.
- Using Red Hat Software [Collections](https://access.redhat.com/documentation/en-US/Red_Hat_Software_Collections/3/html/using_red_hat_software_collections_container_images/index.html) Container Images The *Using Red Hat Software Collections Container Images* provides instructions for obtaining, configuring, and using container images that are shipped with Red Hat Software Collections, including the Red Hat Developer Toolset container images.
- Red Hat Software [Collections](https://access.redhat.com/documentation/en-US/Red_Hat_Software_Collections/3/html/Packaging_Guide/index.html) Packaging Guide The *Software Collections Packaging Guide* explains the concept of Software Collections and documents how to create, build, and extend them.

## Red Hat Enterprise Linux

- Red Hat Enterprise Linux 7 [Developer](https://access.redhat.com/site/documentation/en-US/Red_Hat_Enterprise_Linux/7/html/Developer_Guide/index.html) Guide The *Developer Guide* for Red Hat Enterprise Linux 7 provides more information about libraries and runtime support, compiling and building, debugging, and profiling.
- Red Hat Enterprise Linux 7 [Installation](https://access.redhat.com/site/documentation/en-US/Red_Hat_Enterprise_Linux/7/html/Installation_Guide/index.html) Guide The *Installation Guide* for Red Hat Enterprise Linux 7 explains how to obtain, install, and update the system.
- Red Hat Enterprise Linux 7 System [Administrator's](https://access.redhat.com/documentation/en-US/Red_Hat_Enterprise_Linux/7/html/System_Administrators_Guide/index.html) Guide The *System Administrator's Guide* for Red Hat Enterprise Linux 7 documents relevant information regarding the deployment, configuration, and administration of Red Hat Enterprise Linux 7.

# CHAPTER 18. CONTACTING GLOBAL SUPPORT SERVICES

Unless you have a Self-Support subscription, when both the Red Hat Documentation website and Customer Portal fail to provide the answers to your questions, you can contact *Global Support Services* (*GSS*).

## 18.1. GATHERING REQUIRED INFORMATION

Several items of information should be gathered before contacting GSS.

#### Background Information

Ensure you have the following background information at hand before calling GSS:

- Hardware type, make, and model on which the product runs
- Software version
- Latest upgrades
- Any recent changes to the system
- An explanation of the problem and the symptoms
- Any messages or significant information about the issue

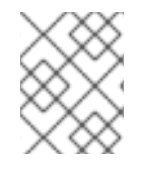

#### **NOTE**

If you ever forget your Red Hat login information, it can be recovered at [https://access.redhat.com/site/help/LoginAssistance.html.](https://access.redhat.com/site/help/LoginAssistance.html)

#### **Diagnostics**

The diagnostics report for Red Hat Enterprise Linux is required as well. This report is also known as a *sosreport* and the program to create the report is provided by the sos package. To install the sos package and all its dependencies on your system:

# yum install sos

To generate the report:

## # sosreport

For more information, access the Knowledgebase article at [https://access.redhat.com/kb/docs/DOC-](https://access.redhat.com/kb/docs/DOC-3593)3593.

#### Account and Contact Information

In order to help you, GSS requires your account information to customize their support, as well contact information to get back to you. When you contact GSS ensure you have your:

- Red Hat customer number or Red Hat Network (RHN) login name
- Company name
- Contact name

Preferred method of contact (phone or email) and contact information (phone number or email address)

## Issue Severity

Determining an issue's severity is important to allow the GSS team to prioritize their work. There are four levels of severity.

## Severity 1 (urgent)

A problem that severely impacts your use of the software for production purposes. It halts your business operations and has no procedural workaround.

## Severity 2 (high)

A problem where the software is functioning, but production is severely reduced. It causes a high impact to business operations, and no workaround exists.

## Severity 3 (medium)

A problem that involves partial, non-critical loss of the use of the software. There is a medium to low impact on your business, and business continues to function by utilizing a workaround.

## Severity 4 (low)

A general usage question, report of a documentation error, or a recommendation for a future product improvement.

For more information on determining the severity level of an issue, see <https://access.redhat.com/support/policy/severity>.

Once the issue severity has been determined, submit a service request through the Customer Portal under the **Connect** option, or at [https://access.redhat.com/support/contact/technicalSupport.html.](https://access.redhat.com/support/contact/technicalSupport.html) Note that you need your Red Hat login details in order to submit service requests.

If the severity is level 1 or 2, then follow up your service request with a phone call. Contact information and business hours are found at [https://access.redhat.com/support/contact/technicalSupport.html.](https://access.redhat.com/support/contact/technicalSupport.html)

If you have a premium subscription, then after hours support is available for Severity 1 and 2 cases.

Turn-around rates for both premium subscriptions and standard subscription can be found at <https://access.redhat.com/support/offerings/production/sla.html>.

# 18.2. ESCALATING AN ISSUE

If you feel an issue is not being handled correctly or adequately, you can escalate it. There are two types of escalations:

## Technical escalation

If an issue is not being resolved appropriately or if you need a more senior resource to attend to it.

## Management escalation

If the issue has become more severe or you believe it requires a higher priority.

More information on escalation, including contacts, is available at [https://access.redhat.com/support/policy/mgt\\_escalation.html.](https://access.redhat.com/support/policy/mgt_escalation.html)

# 18.3. RE-OPENING A SERVICE REQUEST

If there is more relevant information regarding a closed service request (such as the problem reoccurring), you can re-open the request via the Red Hat Customer Portal at

[https://access.redhat.com/support/policy/mgt\\_escalation.html](https://access.redhat.com/support/policy/mgt_escalation.html) or by calling your local support center, the details of which can be found at [https://access.redhat.com/support/contact/technicalSupport.html.](https://access.redhat.com/support/contact/technicalSupport.html)

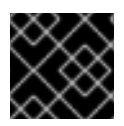

## IMPORTANT

In order to re-open a service request, you need the original service-request number.

# 18.4. ADDITIONAL RESOURCES

For more information, see the resources listed below.

#### Online Documentation

- [Getting](https://access.redhat.com/support/start/) Started The *Getting Started* page serves as a starting point for people who purchased a Red Hat subscription and offers the *Red Hat Welcome Kit* and the *Quick Guide to Red Hat Support* for download.
- How can a RHEL [Self-Support](https://access.redhat.com/knowledge/articles/54702) subscription be used? A Knowledgebase article for customers with a Self-Support subscription.
- Red Hat Global Support [Services](https://access.redhat.com/knowledge/articles/92323) and public mailing lists A Knowledgebase article that answers frequent questions about public Red Hat mailing lists.

# APPENDIX A. CHANGES IN VERSION 9.0

The sections below document features and compatibility changes introduced in Red Hat Developer Toolset 9.0.

# A.1. CHANGES IN GCC

Red Hat Developer Toolset 9.0 is distributed with GCC 9.3.1.

The following features have been added or modified since the previous release of Red Hat Developer Toolset:

## General Improvements

- All command-line options that accept byte-size arguments now accept 64-bit integers and standard SI and IEC suffixes.
- A new option is added: **-flive-patching=[inline-only-static|inline-clone]**. It provides safe compilation for live patching.
- GCC diagnostics are improved:
	- The left margin now shows line numbers. To configure this feature, use the **-fnodiagnostics-show-line-numbers** option.
	- Regions of the source code can now be labeled to show relevant information, for example types within an expression. To disable labels, use the **-fno-diagnostics-show-labels** option.
- The alignment-related options **-falign-functions**, **-falign-labels**, **-falign-loops**, and **-falignjumps** are now supported for a secondary alignment, for example **-falign-loops=n:m:n2:m2**.
- A new pair of profiling options is added: **-fprofile-filter-files** and **-fprofile-exclude-files**. These options help to filter which source files are instrumented.
- The following built-in functions are added:
	- The **\_\_builtin\_expect\_with\_probability** function provides the branch prediction probability hints to the optimizer.
	- **o** The **builtin\_has\_attribute** function determines whether a function, type, or variable is declared with an attribute.
	- **o** The **builtin speculation safe value** function helps mitigate against unsafe speculative execution.
- The new **copy** function attribute is added. Use it with functions, variables, or types.
- Numerous code generation improvements are added including inter-procedural, profile-driven, and link-time optimization improvements, for example:
	- o Switch expansion is improved by using a different strategy for a subset of switch cases. Strategies include a jump table, a bit test, and a decision tree.
- The GCOV command-line utility is improved. For example, the intermediate format of the GCOV tool is now a new JSON format.

## Language Features

Notable changes related to languages include:

#### C family

- C and C++ compilers now partially support version 5.0 of the OpenMP specification.
- A new extension **\_\_builtin\_convervector** is added for vector conversions.
- A new warning **-Waddress-of-packed-member** is added. It is enabled by default and warns about an unaligned pointer value from the address of a packed member of a struct or union.
- **•** Some existing warnings are enhanced.

#### C

- Experimental support for **-std=c2x** is added.
- A new warning **-Wabsolute-value** is added. It warns for calls to standard functions that compute the absolute value of an argument when a more appropriate standard function is available.

#### $C++$

- New warnings are added:
	- The **-Wredundant-move** option is implied by **-Wextra** and warns about redundant calls to **std::move**.
	- The **-Wpessimizing-move** option is implied by **-Wall** and warns when a call to **std::move** prevents copy elision.
	- The **-Winit-list-lifetime** option is on by default. It warns when using **std::initializer\_list** may result in a dangling pointer.
- The C++ front end now has experimental support for some C++2a draft features with the  **std=c++2a** or **-std=gnu++2a** flags.
- Error-reporting diagnostics are improved.

#### Architecture and Processor Support

Changes to architecture and processor support include:

#### The 64-bit ARM architecture

The following processors are now supported (the GCC identifiers are provided in parentheses):

- ARM Cortex-A76 (cortex-a76)
- ARM Cortex-A55/Cortex-A76 DynamIQ big.LITTLE (cortex-a76.cortex-a55)
- ARM Neoverse N1 (neoverse-n1)
- ARM Neoverse E1 processor (-mcpu=neoverse-e1)

#### AMD64 and Intel 64

- $\bullet$  Intel MPX (Memory Protection Extensions) are no longer supported.
- New ISA extension support for Intel PTWRITE is added.

 $\bullet$  Intel CPU named Cascade Lake with AVX512 extensions are now supported.

#### IBM Z

- The ARCH(13) architecture is now supported.
- Built-in features for the new vector instructions are added. Use the **-mzvector** option to enable them.
- Support for ESA architecture machines G5 and G6 is deprecated.

## A.2. CHANGES IN GDB

Red Hat Developer Toolset 9.0 is distributed with GDB 8.3.

The following features have been added or modified since the previous release of Red Hat Developer Toolset:

#### General Improvements

- GDB and GDBserver now allow accessing additional registers on the IBM POWER systems (**PPR**, **DSCR**, **TAR**, **EBB/PMU**, and **HTM** registers).
- GDB and GDBserver now support the IPv6 connections. Pass the IPv6 addresses using the **[ADDRESS]:PORT** notation or the regular **ADDRESS:PORT** method.
- GDB in batch mode now exits with status 1 if the last command to be executed fails.
- Terminal styling is now available for the CLI and the TUI. For a list of styling commands, see Output Styling [section](https://sourceware.org/gdb/current/onlinedocs/gdb/Output-Styling.html#Output-Styling) of the GDB User Manual. The GNU Source Highlight program can also be used for source code styling.

#### New Commands

- **frame apply [all | COUNT | -COUNT | level LEVEL…] [FLAG]… COMMAND**
	- Apply to some frames only.
	- Use the **FLAG** arguments to choose the required output and to set a method to handle errors that you may get when applying **COMMAND** to a frame.
- The **taas COMMAND** syntax is a shorter version of **thread apply all -s COMMAND**.
	- Apply to all the threads including threads with errors and empty output.
- The **faas COMMAND** syntax is a shorter version of **frame apply all -s COMMAND**.
	- Apply to all the frames including frames with errors and empty output.
- The **tfaas COMMAND** syntax is a shorter version of **thread apply all -s frame apply all -s COMMAND.**
	- Apply to all the frames of all the threads including frames and threads with errors and empty output.

#### Changed Commands

Changes to the **frame**, **select-frame**, and **info frame** CLI commands:

- These commands now accept the frame specification. It can be a *frame level* or one of the keywords *level*, *address*, *function*, or *view* followed by a parameter.
- A keyword is required to select a frame by address or to view a frame outside of the current backtrace.
- Selecting a frame by level is unchanged.
- The MI comment **-stack-select-frame** is unchanged.
- **target remote FILENAME** and **target extended-remote FILENAME**
	- If **FILENAME** is a Unix domain socket, GDB attempts to connect to this socket and will not open **FILENAME** as a character device.
- **info args [-q] [-t TYPEREGEXP] [NAMEREGEXP] info functions [-q] [-t TYPEREGEXP] [NAMEREGEXP] info locals [-q] [-t TYPEREGEXP] [NAMEREGEXP] info variables [-q] [-t TYPEREGEXP] [NAMEREGEXP]**

The preceding four commands now have a new **[-t TYPEREGEXP]** flag. It returns matching entities to types matching **TYPEREGEXP**. The **[-q]** flag disables printing headers or information messages.

**info functions info types info variables rbreak**

> The preceding four commands now determine entities' syntax based on the language chosen in the **set language** option. The **set language auto** option automatically chooses the language of the shown entities.

- **thread apply [all | COUNT | -COUNT] [FLAG]… COMMAND**
	- New **[FLAG]** arguments are added. Use the **[FLAG]** arguments to choose the required output and to set a method to handle errors that you can get when applying **COMMAND** to a frame.

#### Python API

- A new **progspace** property is added for the **gdb.Inferior** type. It is the program space associated with that inferior.
- A new **objfiles** method is added to the **gdb.Progspace** type. It returns the list of **objfiles** associated with that program space.
- A new constructor is added to the **gdb.Value** type. It is used to construct a **gdb.Value** from a Python buffer object and a **gdb.Type**.
- The following new domains are added to reflect changes to the GDB core: **gdb.SYMBOL\_LOC\_COMMON\_BLOCK**, **gdb.SYMBOL\_MODULE\_DOMAIN**, and **gdb.SYMBOL\_COMMON\_BLOCK\_DOMAIN**.

## A.3. CHANGES IN BINUTILS

Red Hat Developer Toolset 9.0 is distributed with binutils 2.32.

The following features have been added or modified since the previous release of Red Hat Developer Toolset:

## The Assembler

- A new command-line option is added: **--generate-missing-build-notes=yes**. It creates GNU Build Attribute notes if the input sources do not contain such notes.
- Specific to the AMD64 and Intel 64 architecture:
	- The assembler now has a **-mvexwig=[0|1]** option to control encoding of VEX.W-ignored (WIG) VEX instructions.
	- A new **-mx86-used-note=[yes|no]** option allows to choose if GNU property notes are generated. These notes are based on the input assembler.
	- The new **-O[2|s]** command line options enable alternate, shorter instruction encoding.

## The BFD Linker

- The default behavior of the linker is now to create separate code and data segments. This makes binaries bigger, but safer, because the loader can turn off write permission to the code segment.
	- Use a command-line option **-z noseparate-code** to disable this behavior. The linker will create one segment as before.
- A linker map file, created with the **-Map** command-line option, now includes details of property changes that happen when merging GNU property notes.
- The **--trace** option does not report members within an archive anymore. This makes the option more useful when generating a list of files that should be packaged for a linker bug report.
	- To report members within an archive give the option twice.

## The GOLD Linker

- Warning messages for relocations that refer to discarded sections are improved.
- The new **--debug=plugin** option allows for easier debugging of plug-in-related problems.
- **•** The new **-z keep text section prefix** option provides compatibility with the BFD linker.
- Support for the 64-bit ARM architecture is improved.
- The **.note.gnu.property** sections from Linux ABI extensions are now supported.
- Intel Indirect Branch Tracking (IBT) and Shadow Stack (AMD64 and Intel 64 only) are now supported.

#### Other Binary Utilities

- The **addr2line**, **c++filt**, **nm**, and **objdump** tools now have a limit on the maximum amount of recursion that is allowed while demangling strings. The value for this limit is defined by the DEMANGLE\_RECURSE\_LIMIT constant. This constant has the value of 2048 in **binutils** shipped as part of Red Hat Developer Toolset 9.0.
- The **--no-recurse-limit** option can be used to remove the limit mentioned above. It restores the behavior of earlier versions of these tools. This option allows demangling of very complicated

names, but it also leaves the tools vulnerable to stack exhaustion from maliciously constructed mangled names.

- The **ar** archive manager now supports an **O** modifier to display member offsets inside an archive.
- **Objdump**: the **--disassemble** option now takes a parameter specifying the starting symbol for disassembly. Disassembly will continue from this symbol up to the next symbol or the end of the function.
- The disassembler for the 64-bit ARM processors can now show notes that are created when a system finds inconsistencies with instructions that may result in invalid instructions. These notes can be turned on with the **-M notes** option to **objdump**. The disassembler also creates warnings when a combination of an instruction and a named register is invalid.

# A.4. CHANGES IN STRACE

Red Hat Developer Toolset 9.0 is distributed with strace 5.1.

The following features have been added or modified since the previous release of Red Hat Developer Toolset:

#### License

- The test suite is now provided under the terms of the GNU General Public License version 2 or later.
- The rest of strace is now provided under the terms of the GNU Lesser General Public License version 2.1 or later

#### Changes in Behavior

- If strace is interrupted by a signal that it handles (currently one of **SIGHUP**, **SIGINT**, **SIGQUIT**, **SIGPIPE**, or **SIGTERM**), strace terminates itself with this signal.
- The **-D** option now implies **-I4**: by default strace ignores **SIGHUP**, **SIGINT**, **SIGQUIT**, **SIGPIPE**, **SIGTERM**, **SIGTTIN**, **SIGTTOU**, and **SIGTSTP** when the **-D** option is used.
- A diagnostic message is no longer printed if an attempt to restart a process has failed with ESRCH. This feature addresses BZ[#1662936.](https://bugzilla.redhat.com/show_bug.cgi?id=1662936)
- The ASCII dump no longer tries to read the whole buffer at once. As a result, it can fail with a diagnostic message after dumping only a part. The amount of preceding zeros printed for offset is now chosen in a way to accommodate all the digits of all the offsets being printed.

#### Improvements

- Stack trace printing on receiving signals is implemented.
- Named constant printing styles support configured by **-X** option is enhanced.
- **•** Decoding of the following system calls has been added: **clock gettime64, clock settime64**, **clock\_adjtime64**, **clock\_getres\_time64**, **clock\_nanosleep\_time64**, **timer\_gettime64**, **timer\_settime64**, **timerfd\_gettime64**, **timerfd\_settime64**, **utimensat\_time64**, **pselect6\_time64**, **ppoll\_time64**, **io\_pgetevents\_time64**, **recvmmsg\_time64**,

**mq\_timedsend\_time64**, **mq\_timedreceive\_time64**, **semtimedop\_time64**, **rt\_sigtimedwait\_time64**, **futex\_time64**, **sched\_rr\_get\_interval\_time64**, **pidfd\_send\_signal**, **io\_uring\_setup**, **io\_uring\_enter**, and **io\_uring\_register**.

- Decoding of the **bpf** system call is enhanced.
- Decoding of the following ioctl commands is implemented: **BLKGETZONESZ**, **BLKGETNRZONES**, **KVM\_CHECK\_EXTENSION**, **NBD\_\***, and **RND\***.
- Decoding of the **AF\_PACKET** protocols in the **s** socket system call is implemented.
- **•** Decoding of the **SOL XDP** socket option names is implemented.
- Decoding of the **getsockopt SO\_ERROR** and **SO\_TIMESTAMP\*\_NEW** options is enhanced.
- Decoding of the **IFLA\_\***, **NETCONFA\_\***, and **SMC\_DIAG\_\* netlink** attributes is enhanced.
- **•** Decoding of the **pkey mprotect**, **pkey alloc**, and **pkey free** system calls is now available on IBM Z architecture.
- Decoding of the direct IPC system calls is now available on IBM POWER and IBM Z architecture.
- Decoding of the **kexec\_file\_load** and **rseq** system calls is now available on the 64-bit ARM architecture.

# A.5. CHANGES IN SYSTEMTAP

Red Hat Developer Toolset 9.0 is distributed with SystemTap 4.1.

The following features have been added or modified since the previous release of Red Hat Developer Toolset:

- The eBPF runtime backend can handle more features of the scripting language such as string variables and rich formatted printing.
- Performance of the translator is significantly improved.
- The DWARF4 debuginfo constructs can now extract more types of data in optimized C code.

# A.6. CHANGES IN VALGRIND

Red Hat Developer Toolset 9.0 is distributed with Valgrind 3.15.0.

The following features have been added or modified since the previous release of Red Hat Developer Toolset:

- AMD64: the RDRAND and F16C instruction set extensions are now supported.
- Cachegrind: the **cg\_annotate** tool has a new option **--show-percs**. It prints percentages next to all event counts.
- Callgrind: **callgrind\_annotate** has a new option **--show-percs**. It prints percentages next to all event counts.
- Massif: the default value for **--read-inline-info** is now *yes*.
- Memcheck: the **--xtree-leak=yes** option now activates the **--show-leak-kinds=all** option.
- A new option is added: **--show-error-list=no|yes**.
	- o It lists detected errors and used suppressions after the run is ended.
	- In the previous version of Valgrind this information was only shown in **-v verbose** mode.
	- The short option **-s** is equivalent to **--show-error-list=yes**.

The DHAT tool is non-experimental now. It is improved and has received a GUI. Changes and new features include:

- To use DHAT, run a new command **--tool=dhat**. The old command **--tool=exp-dhat** is not supported.
- The **--show-top-n** and **--sort-by** options are removed. When the program ends, DHAT prints only minimal data and writes all profiling data to a file.
- A new viewer is added: **dh\_view.html**.
	- o It is a JavaScript program that should be run in a browser.
	- It is shipped as **/usr/libexec/valgrind/dh\_view.html**.
	- To see profile results with the viewer, follow the instructions from a message that is printed after a run finishes.
- DHAT manual is shipped as **/usr/share/doc/valgrind/html/dh-manual.html**.

# A.7. CHANGES IN OPROFILE

Red Hat Developer Toolset 9.0 is distributed with OProfile 1.3.0.

The following features have been modified since the previous release of Red Hat Developer Toolset:

- OProfile now correctly maps samples from binaries generated by the GCC compiler back to the source code. It applies to the GCC compiler shipped as part of Red Hat Developer Toolset 9.0.
- OProfile ocount now correctly terminates any child processes created as a result of errors in performance monitoring hardware setup. OProfile ocount no longer creates orphan processes when an error occurs during performance monitoring hardware setup.

# A.8. CHANGES IN DYNINST

Red Hat Developer Toolset 9.0 is distributed with Dyninst 10.1.0.

The following feature has been improved since the previous release of Red Hat Developer Toolset:

Start-up time has been improved by using parallel code analysis.

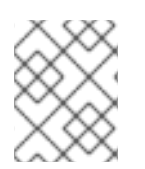

## **NOTE**

Dyninst 10.1.0 is only available for AMD64 and Intel 64 and does not run on IBM POWER and the 64-bit ARM architecture.

# APPENDIX B. CHANGES IN VERSION 9.1

The sections below document features and bug fixes introduced in Red Hat Developer Toolset 9.1.

# B.1. CHANGES IN GCC

Red Hat Developer Toolset 9.1 is distributed with GCC 9.3.1, which provides numerous bug fixes and enhancements.

One of the most notable bug fixes is:

Previously, using C++ object files compiled with GCC versions earlier than 9.1.0 could cause ABI incompatibilities. When the C++ **std::rotate** algorithm was called with an empty range, the compiled program could terminate unexpectedly with a divide-by-zero error (as a SIGFPE signal). This problem is fixed for GCC 9.2.0 and future releases. To work around this problem, recompile all objects that might call **std::rotate** with an empty range. [Bug#90920](https://gcc.gnu.org/bugzilla/show_bug.cgi?id=90920)

# B.2. CHANGES IN MAKE

Red Hat Developer Toolset 9.1 is distributed with make 4.2.1.

The following bug has been fixed since the previous release of Red Hat Developer Toolset:

Previously, **make** slowed down when using parallel builds because **make** sub-processes could become temporarily unresponsive while waiting for their turn to run. As a consequence, builds with high **-j** values could slow down or run at lower effective **-j** values. In Red Hat Developer Toolset 9.1, **make**'s job control logic has become non-blocking and, as a result, builds with high **-j** values should run at full **-j** speed. [BZ#1785447](https://bugzilla.redhat.com/show_bug.cgi?id=1785447)

# B.3. CHANGES IN BINUTILS

Red Hat Developer Toolset 9.1 is distributed with binutils 2.32.

The following bug has been fixed since the previous release of Red Hat Developer Toolset:

• Previously, when a user instructed the linker to perform garbage collection, the linker could, under certain circumstances, erroneously remove weak symbol references from a program. As a consequence, the program considered such a symbol undefined, even if it was provided by a shared library. In Red Hat Developer Toolset 9.1, the problem is fixed. The weak reference remains in the program and is correctly resolved at run time. [BZ#1804325](https://bugzilla.redhat.com/show_bug.cgi?id=1804325)

# B.4. CHANGES IN STRACE

Red Hat Developer Toolset 9.1 is distributed with strace 5.1.

The following bugs have been fixed since the previous release of Red Hat Developer Toolset:

Previously, **strace** did not print stack trace for the first several system calls, up to the first system call that affects memory maps of the traced process, when **strace** was attached to processes using the **-p** option. In Red Hat Developer Toolset 9.1, the problem is fixed. [BZ#1790057](https://bugzilla.redhat.com/show_bug.cgi?id=1790057)

- Previously, **strace** failed some internal tests in an environment with the **kernel-alt** package installed. In Red Hat Developer Toolset 9.1, the problem is fixed by enabling:
	- decoding of the Linux kernel Crypto API netlink protocol;
	- RTM\_DELMDB, RTM\_GETMDB, and RTM\_NEWMDB netlink messages;
	- o FRA UID RANGE, NDTA CONFIG, NDTA STATS, RTA MFC STATS, and RTA VIA netlink attributes. [BZ#1758201](https://bugzilla.redhat.com/show_bug.cgi?id=1758201)

# B.5. CHANGES IN LTRACE

Red Hat Developer Toolset 9.1 is distributed with ltrace 0.7.91.

The following bug has been fixed since the previous release of Red Hat Developer Toolset:

Previously, **ltrace** failed to build if you used any version of **elfutils** with the GCC compiler version distributed with DTS. In Red Hat Developer Toolset 9.1, you can build **ltrace** with the provided GCC version.

This update also fixes some internal errors by using the string "unknown" instead of "(null)" in backtraces.

[BZ#1759532](https://bugzilla.redhat.com/show_bug.cgi?id=1759532)